لدي منحنمند بن عنيند اللبه بقياس مامعـه س **+.OA.LIX+ OXAX CIXEC.A OI HOAMM.O I H.O UNIVERSITÉ SIDI MOHAMED BEN ABDELLAH DE FES** 

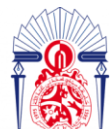

# **Projet de Fin d'Etudes**

## **Licence Sciences et Techniques Génie Informatique**

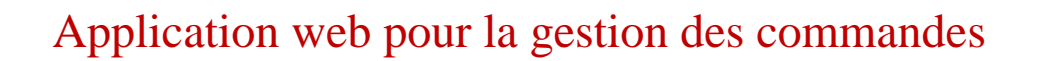

**GIANTLINK** 

**Lieu de stage : GiantLink**

Saad HOUMADI Reda JANJARY

**Réalisé par : Encadré par :** 

Pr. Youness OUBENAALLA Mr. Ayoub CHAMLALI

#### **Soutenu le 06/07/2022 devant le jury composé de :**

Pr. Loubna LAMRINI

Pr. Adil BENABBOU

Pr. Youness OUBENAALLA

## Remerciements

**Nous remercions tout d'abord Dieu tout puissant de nous avoir donné le courage, la force et la patience pour achever ce travail.**

**Un grand merci à Pr. Youness Oubenaalla notre encadrant à la FST, pour son assistance, sa disponibilité, ses conseils judicieux lors de la réalisation de ce projet et son aide à l'aboutissement de la bonne organisation de ce rapport.**

**On tient également à exprimer toute notre gratitude aux membres du jury, Pr Loubna LAMRINI et Pr Adil BENABBOU pour avoir accepté d'assister à ce modeste travail. Enfin, nous ne voulons pas oublier tous ceux qui ne cessent de nous encourager de près ou de loin.**

# Résumé

<span id="page-2-0"></span>Ce rapport que on vous présente aujourd'hui contient la synthèse du travail qu'on a réalisé pendant notre projet de fin d'étude au sein de l'entreprise GiantLink. Le but de ce projet est la création d'une application web qui permettra de gérer les commandes. Ce système vise à automatiser toutes les gestions nécessaires qui facilite le travail au sein du centre d'appel. La cause pour laquelle GiantLink nous ont assigné ce projet est le mal fonctionnement de leur ancienne application web qui était faite avec HTML, CSS et PHP.

Le présent document constitue le rapport du projet réalisé dans le cadre de ce stage. Il est organisé en trois chapitres :

Le premier chapitre décrit le contexte général du projet. Nous présenterons les objectifs de notre projet ainsi que le cahier de charges.

Dans, le deuxième chapitre nous allons présenter l'analyse des besoins et la conception du système. Dans ce cadre nous détaillerons les différents diagrammes UML réalisés.

Le dernier chapitre est consacré à la présentation de l'application réalisée ainsi que les outils de développement utilisés.

Enfin, nous terminerons ce mémoire par une conclusion et quelques perspectives futures.

## Abstract

<span id="page-3-0"></span>This report that we present to you today contains the synthesis of the work that we carried out during our graduation project within the company GiantLink. The goal of this project is the creation of a web application to manage orders. This system aims to automate all the necessary management that facilitates work within the call center. The cause why GiantLink assigned us this project is the malfunction of their old web application which was made with HTML, CSS and PHP.

This document constitutes the report of the project carried out within the framework of this internship. It is organized into three chapters:

The first chapter describes the general context of the project. We will present the objectives of our project as well as the specifications.

In the second chapter we will present the needs analysis and the design of the system. In this context we will detail the different UML diagrams made.

The last chapter is dedicated to the presentation of the realized application as well as the development tools used.

Finally, we will end this dissertation with a conclusion and some future perspectives.

## Table des matières

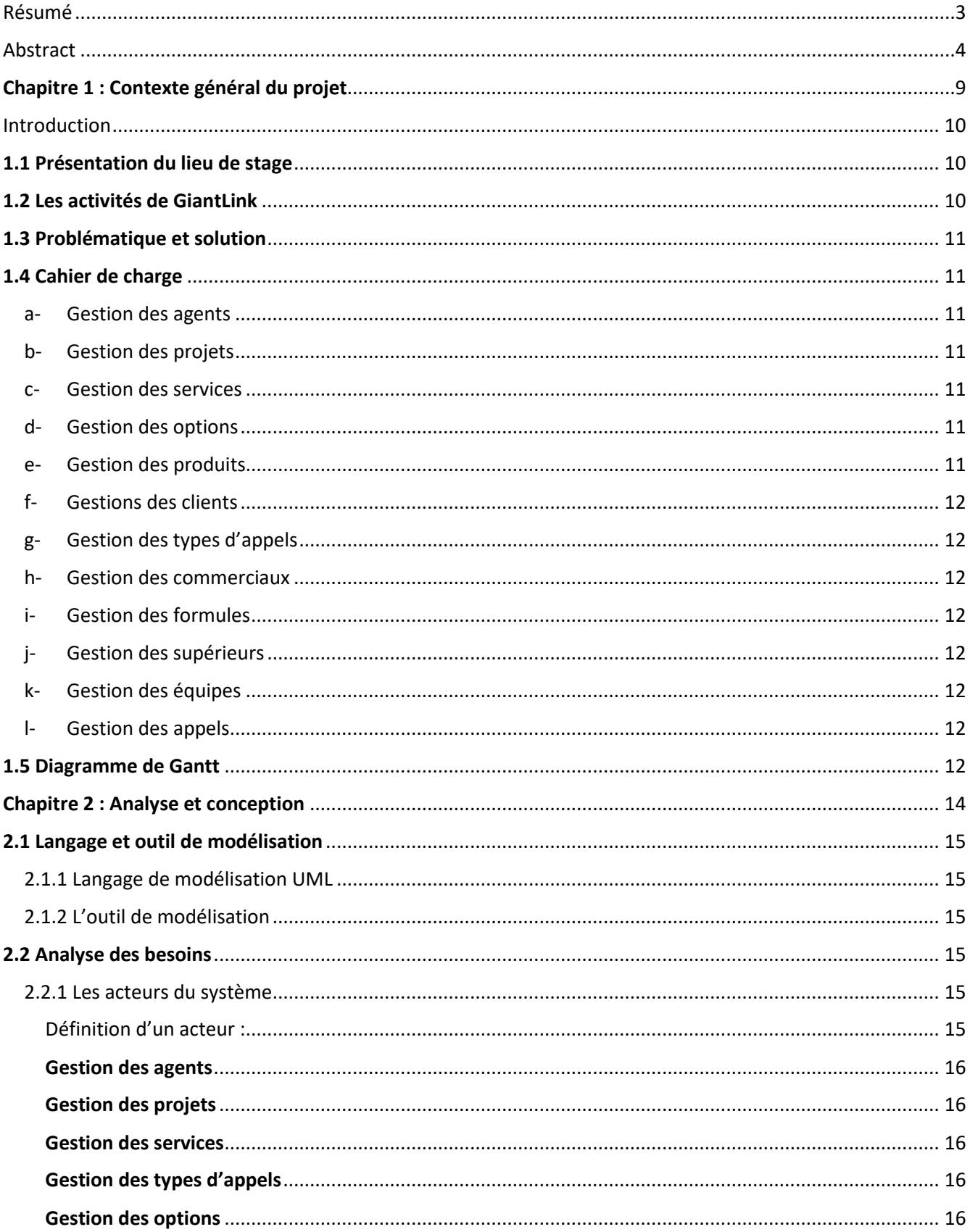

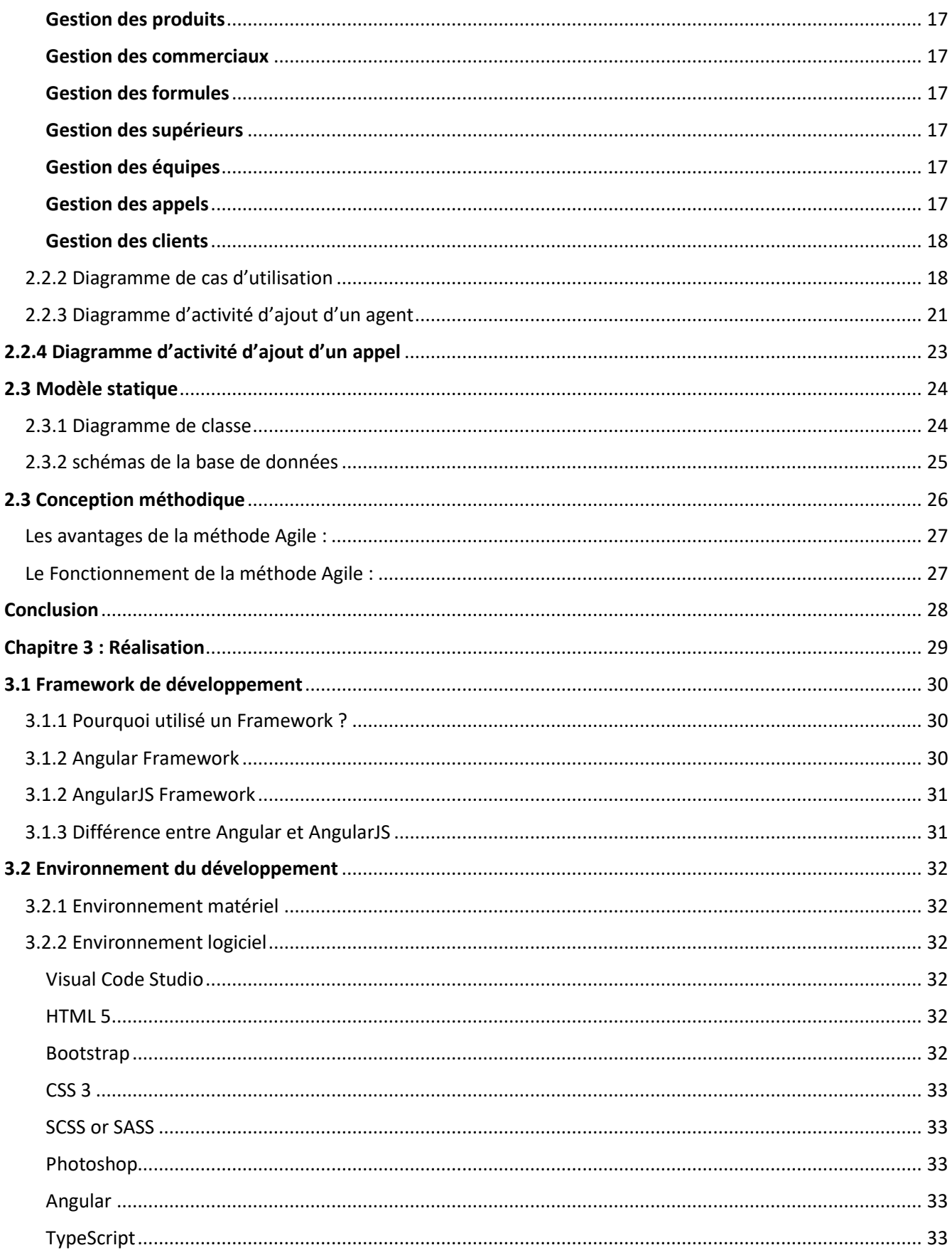

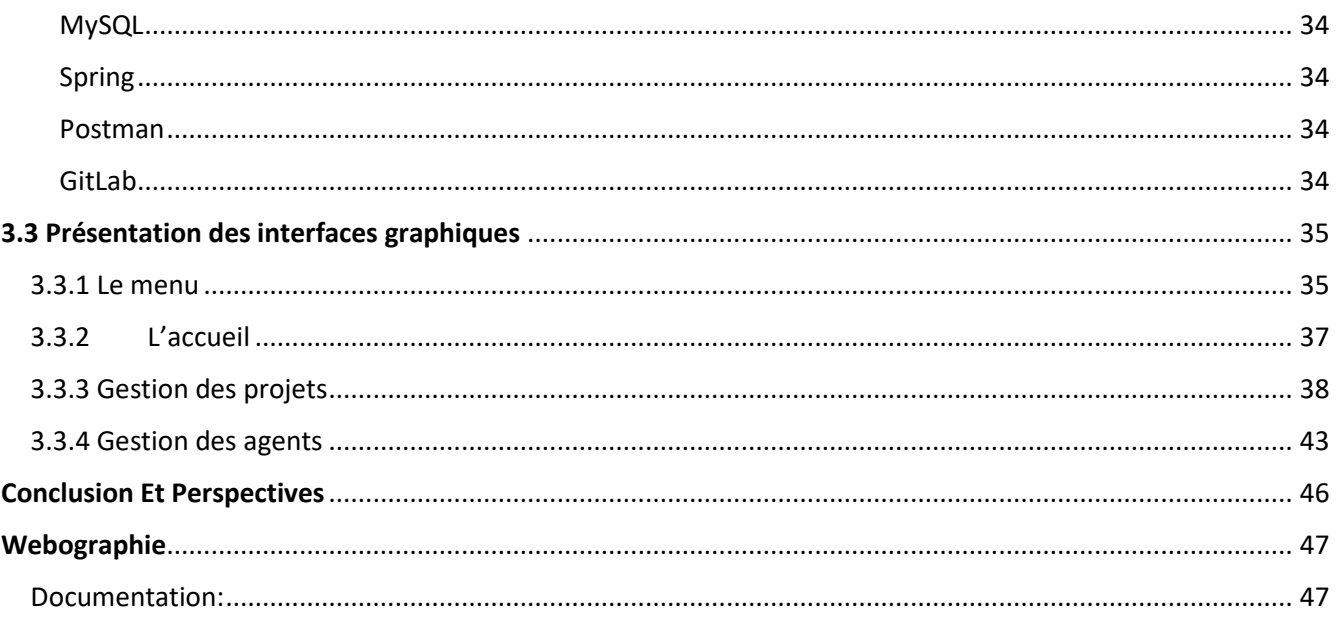

## Liste des figures

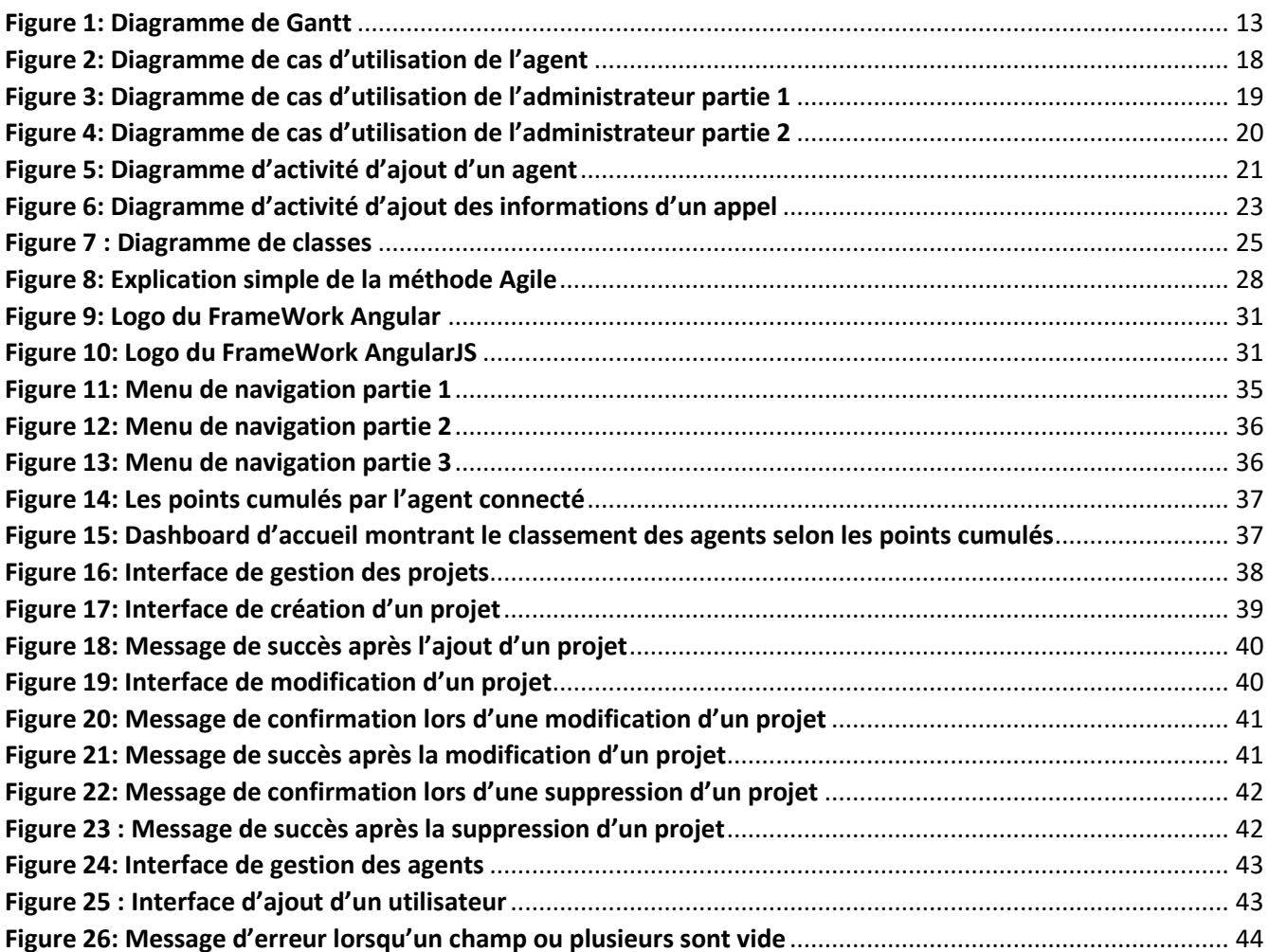

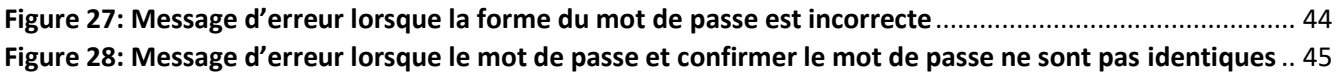

## Liste des tableaux

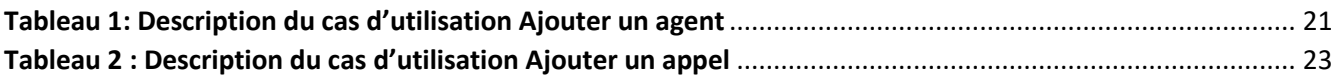

# <span id="page-8-0"></span>Chapitre 1 : contexte général du projet

#### <span id="page-9-0"></span>Introduction

Avoir une idée globale et claire sur le projet à réaliser est primordial pour le bon déroulement de tout projet. Cette étude fera donc l'objet de ce chapitre qui est consacré à la présentation de l'organisme d'accueil, la présentation du cahier de charges ainsi que les besoins fonctionnels du système.

#### <span id="page-9-1"></span>1.1 Présentation du lieu de stage

Notre projet de fin d'études est effectué au sein de GiantLink à Fès. GiantLink est une entreprise multinationale, multi sites, spécialisée dans des divers services : Téléventes, Prise de rendez-vous, hotline, Gestion de la relation client, les services de commerce, et la gestion des processus. Depuis sa création en 2010, Giantlink a incubé plus de projets dont certains se sont rapidement imposés comme leader de leur métier au Maroc.

## <span id="page-9-2"></span>1.2 Les activités de GiantLink

**Téléventes :** Le centre d'appel complète la force de vente pour promouvoir de nouveaux produits ou pour une campagne commerciale.

**Prise de rendez-vous :** GiantLink fourni des rendez-vous-qualifiés qui sont validés par le service avec enregistrement selon la demande du client.

**Hotline :** GiantLink dispose d'outils de réception d'appel mis à la disposition des clients pour le support technique ou la demande de renseignement. Ce service permanent ou ponctuel en fonction des besoins.

**Gestion de relation client :** GiantLink propose de l'aider dans la gestion de la relation client en complétant le dispositif de ressources pour des études d'opinion.

**Administration :** Les tâches administratives sont partout dans l'entreprise. Celles-ci peuvent être extrêmement en majeure partie. Le personnel administratif qui travaille en back-office peut opérer à distance pour la réception d'appel. La saisie des données et la gestion de documents.

**Services IT :** (Information technologie) Pour personnaliser le service en ligne du client, et pour le développement des applications qui facilite le travail pour les responsables.

## <span id="page-10-0"></span>1.3 Problématique et solution

Depuis la mise en place de l'ancienne application web, les objectives principales étaient atteintes avec une fréquence limitée, c'est pour cela GiantLink nous ont assigné pour développer une nouvelle application web basé sur l'ancienne en ajoutant des nouvelles fonctionnalités.

## <span id="page-10-1"></span>1.4 Cahier de charge

Après quelques discussions avec les responsables du projet, nous avons identifié les fonctionnalités suivantes, classées par modules.

Pour notre projet on aura 2 types d'utilisateurs : l'agent et l'administrateur.

L'agent a des accès limités contrairement à l'administrateur.

#### <span id="page-10-2"></span>a- Gestion des agents

Chaque administrateur a le droit d'ajouter un nouvel agent ou bien de modifier et/ou de supprimer un qui existe déjà en consultant la liste des agents.

#### <span id="page-10-3"></span>b- Gestion des projets

Chaque administrateur a le droit d'ajouter un nouveau projet ou bien de modifier et/ou de supprimer un qui existe déjà en consultant la liste des projets.

#### <span id="page-10-4"></span>c- Gestion des services

Chaque administrateur a le droit d'ajouter un nouveau service ou bien de modifier et/ou de supprimer un qui existe déjà en consultant la liste des services.

#### <span id="page-10-5"></span>d- Gestion des options

Chaque administrateur a le droit d'ajouter une nouvelle option ou bien de modifier et/ou de supprimer une qui existe déjà en consultant la liste des options.

#### e- Gestion des produits

<span id="page-10-6"></span>Chaque administrateur a le droit d'ajouter un nouveau produit ou bien de modifier et/ou de supprimer un qui existe déjà en consultant la liste des produits.

#### <span id="page-11-0"></span>f- Gestions des clients

Chaque utilisateur a le droit d'ajouter un nouveau client ou bien de modifier et/ou de supprimer un qui existe déjà en consultant la liste des clients.

#### g- Gestion des types d'appels

<span id="page-11-1"></span>Chaque administrateur a le droit d'ajouter un nouveau type d'appel ou bien de modifier et/ou de supprimer un qui existe déjà en consultant la liste des types d'appels.

#### <span id="page-11-2"></span>h- Gestion des commerciaux

Chaque administrateur a le droit d'ajouter un nouveau commercial ou bien de modifier et/ou de supprimer un qui existe déjà en consultant la liste des commerciaux.

#### <span id="page-11-3"></span>i- Gestion des formules

Chaque administrateur a le droit d'ajouter une nouvelle formule ou bien de modifier et/ou de supprimer une qui existe déjà en consultant la liste des formules.

#### <span id="page-11-4"></span>j- Gestion des supérieurs

Chaque administrateur a le droit d'ajouter un nouveau supérieur ou bien de modifier et/ou de supprimer un qui existe déjà en consultant la liste des supérieurs.

#### <span id="page-11-5"></span>k- Gestion des équipes

Chaque administrateur a le droit d'ajouter une nouvelle équipe ou bien de modifier et/ou de supprimer une qui existe déjà en consultant la liste des équipes.

#### <span id="page-11-6"></span>l- Gestion des appels

Chaque utilisateur a le droit d'ajouter un nouvel appel ou bien de supprimer un qui existe déjà en consultant la liste des appels.

## <span id="page-11-7"></span>1.5 Diagramme de Gantt

Pour une meilleure compréhension de la chronologie des étapes de notre projet, nous avons effectué le diagramme de Gantt.

<span id="page-12-0"></span>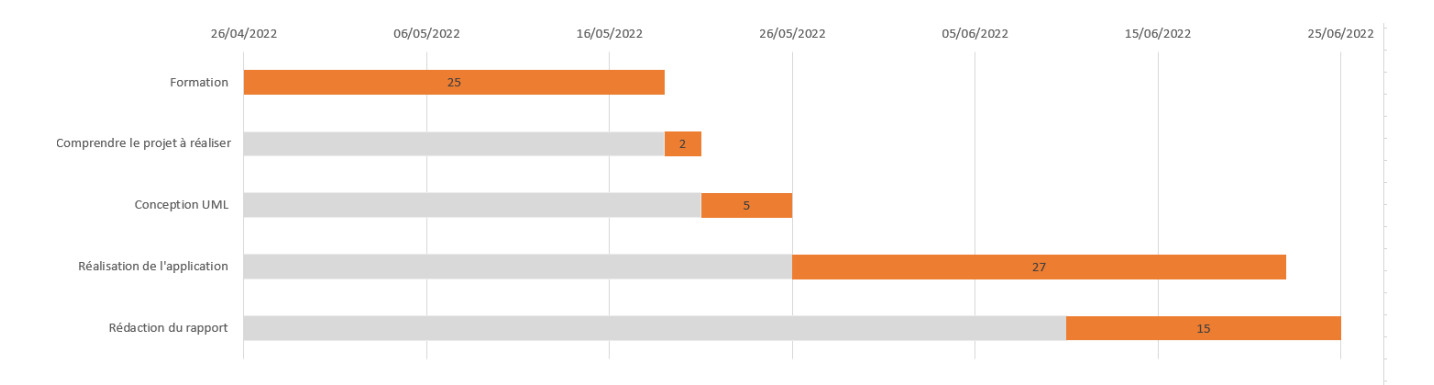

*Figure 1: Diagramme de Gantt*

# <span id="page-13-0"></span>Chapitre 2 : Analyse et conception

## <span id="page-14-0"></span>2.1 Langage et outil de modélisation

#### <span id="page-14-1"></span>2.1.1 Langage de modélisation UML

Pour la conception de notre système nous avons adopté une méthode orientée objet. En effet cette dernière est une approche incontournable dans le cadre du développement des applications. Pour mieux présenter l'architecture de notre système, nous avons choisi le langage de modélisation le plus adopté :

**UML** : C'est un langage de modélisation, défini comme une norme de modélisation objet qui sert à décrire et à documenter un système d'information.

#### <span id="page-14-2"></span>2.1.2 L'outil de modélisation

Pour faciliter l'établissement des différents diagrammes UML, nous avons utilisé Entreprise Architect. Entreprise Architect est un logiciel de modélisation et de conception UML, édité par la société australienne Sparx Systems. Couvrant par ses fonctionnalités, l'ensemble des étapes du cycle de conception d'application, il est l'un des logiciels de conception et de modélisation les plus reconnus.

## <span id="page-14-3"></span>2.2 Analyse des besoins

#### <span id="page-14-4"></span>2.2.1 Les acteurs du système

#### <span id="page-14-5"></span>Définition d'un acteur :

**Un acteur** est un rôle joué par des entités externes qui interagissent directement avec le système étudié : un utilisateur, un matériel externe ou un autre système. Pour notre application, les acteurs qui vont intervenir avec le système sont :

**Les administrateurs :** ce sont ceux qui ont le droit d'accéder à toutes les gestions se trouvent dans l'application. Leurs principales interactions avec le système se résument comme le suit :

#### <span id="page-15-0"></span>Gestion des agents

- 1- *Lister tous les agents.*
- 2- *L'ajout d'un nouvel agent.*
- 3- *Modification ou/et suppression d'un agent déjà existant.*

#### <span id="page-15-1"></span>Gestion des projets

- 1- *Lister tous les projets.*
- 2- *L'ajout d'un nouveau projet.*
- 3- *Modification ou/et suppression d'un projet déjà existant.*

#### Gestion des services

- <span id="page-15-2"></span>1- *Lister tous les services.*
- 2- *L'ajout d'un nouveau service.*
- 3- *Modification ou/et suppression d'un service déjà existant.*

#### Gestion des types d'appels

- <span id="page-15-3"></span>1- *Lister tous les types d'appels.*
- 2- *L'ajout d'un nouveau type d'appel.*
- 3- *Modification ou/et suppression d'un type d'appel déjà existant.*

#### Gestion des options

- <span id="page-15-4"></span>1- *Lister toutes les options.*
- 2- *L'ajout d'une nouvelle option.*
- 3- *Modification ou/et suppression d'une option déjà existante.*

#### Gestion des produits

- <span id="page-16-0"></span>1- *Lister tous les produits.*
- 2- *L'ajout d'un nouveau produit.*
- 3- *Modification ou/et suppression d'un produit déjà existant.*

#### Gestion des commerciaux

- <span id="page-16-1"></span>1- *Lister tous les commerciaux.*
- 2- *L'ajout d'un nouveau commercial.*
- 3- *Modification ou/et suppression d'un commercial déjà existant.*

#### Gestion des formules

- <span id="page-16-2"></span>1- *Lister toutes les formules.*
- 2- *L'ajout d'une nouvelle formule.*
- 3- *Modification ou/et suppression d'une formule déjà existante.*

#### Gestion des supérieurs

- <span id="page-16-3"></span>1- *Lister tous les supérieurs.*
- 2- *L'ajout d'un nouveau supérieur.*
- 3- *Modification ou/et suppression d'un supérieur déjà existant.*

#### Gestion des équipes

- <span id="page-16-4"></span>1- *Lister toutes les équipes.*
- 2- *L'ajout d'une nouvelle équipe.*
- 3- *Modification ou/et suppression d'une équipe déjà existante.*

**Les agents :** ce sont les utilisateurs responsables des appels et des clients. Leurs principales interactions avec le système se résume comme le suit :

#### Gestion des appels

<span id="page-16-5"></span>1- *Lister tous les appels.*

- 2- *L'ajout d'un nouvel appel.*
- 3- *Suppression d'un appel déjà existant.*

#### Gestion des clients

- <span id="page-17-0"></span>*1-Lister tous les clients.*
- *2-L'ajout d'un nouveau client.*
- *3-Modification ou/et suppression d'un client déjà existant.*

#### <span id="page-17-1"></span>2.2.2 Diagramme de cas d'utilisation

Le diagramme de cas d'utilisation est un diagramme UML utilisé pour une représentation du comportement fonctionnel d'un système logiciel. Il est utile pour des présentations auprès de la direction ou des acteurs d'un projet, mais pour le développement, les cas d'utilisation sont plus appropriés.

Nous avons élaboré notre digramme des cas d'utilisation.

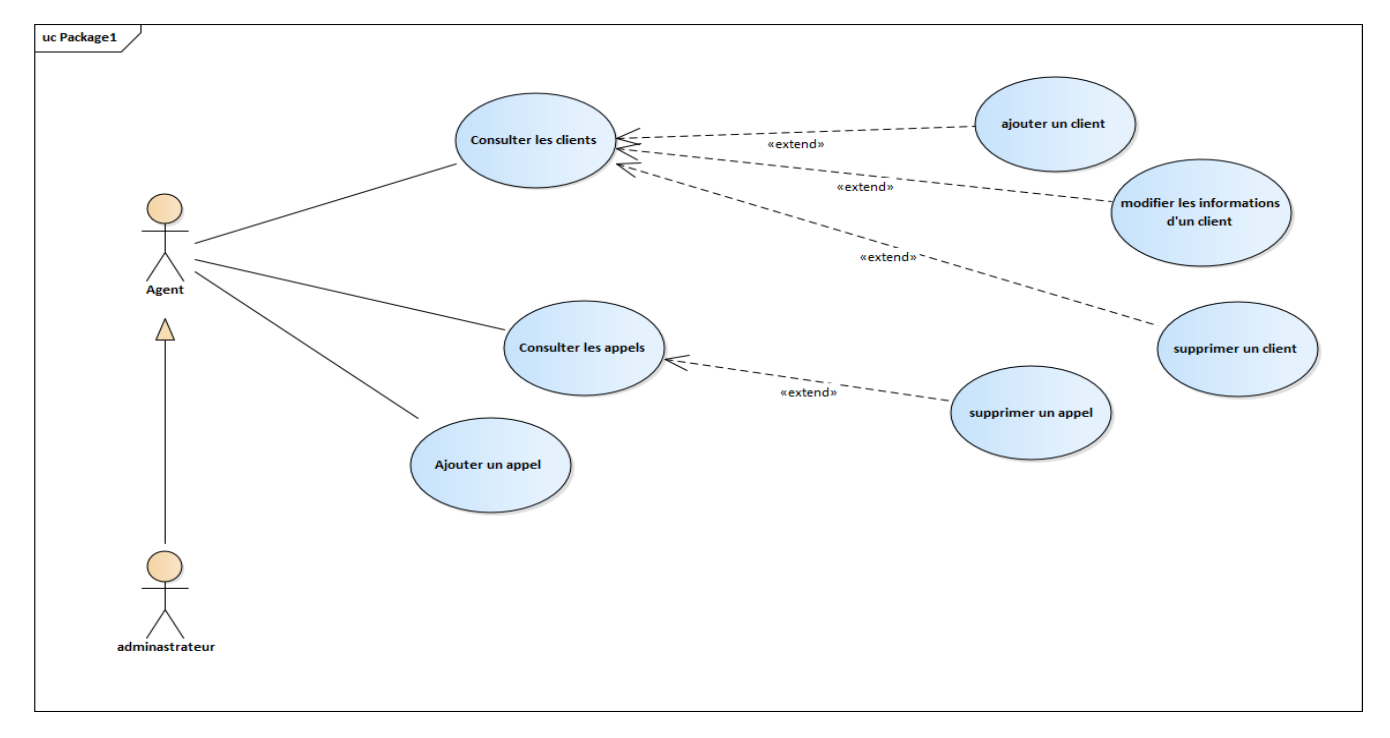

<span id="page-17-2"></span>*Figure 2: Diagramme de cas d'utilisation de l'agent*

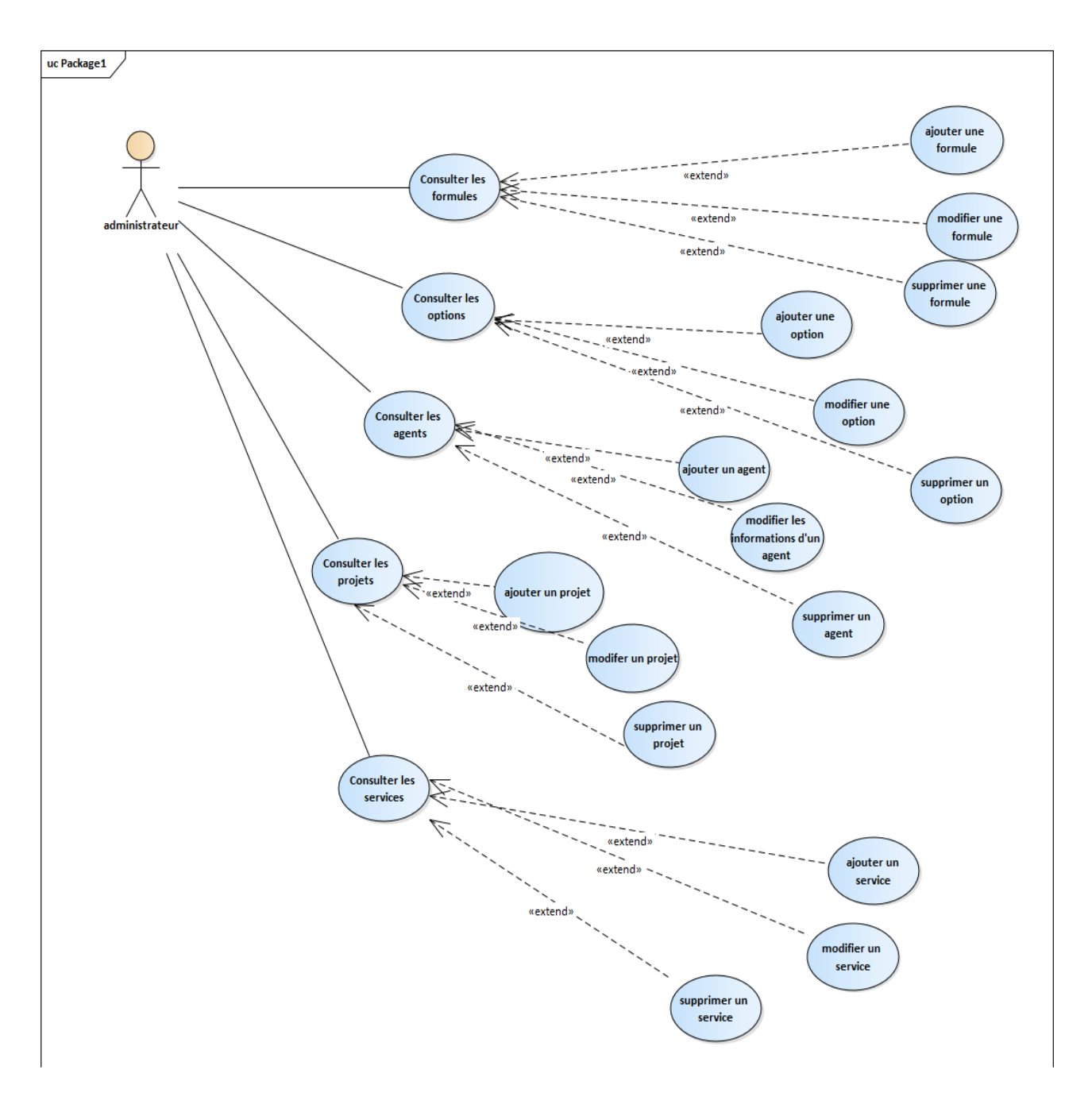

<span id="page-18-0"></span>*Figure 3: Diagramme de cas d'utilisation de l'administrateur partie 1*

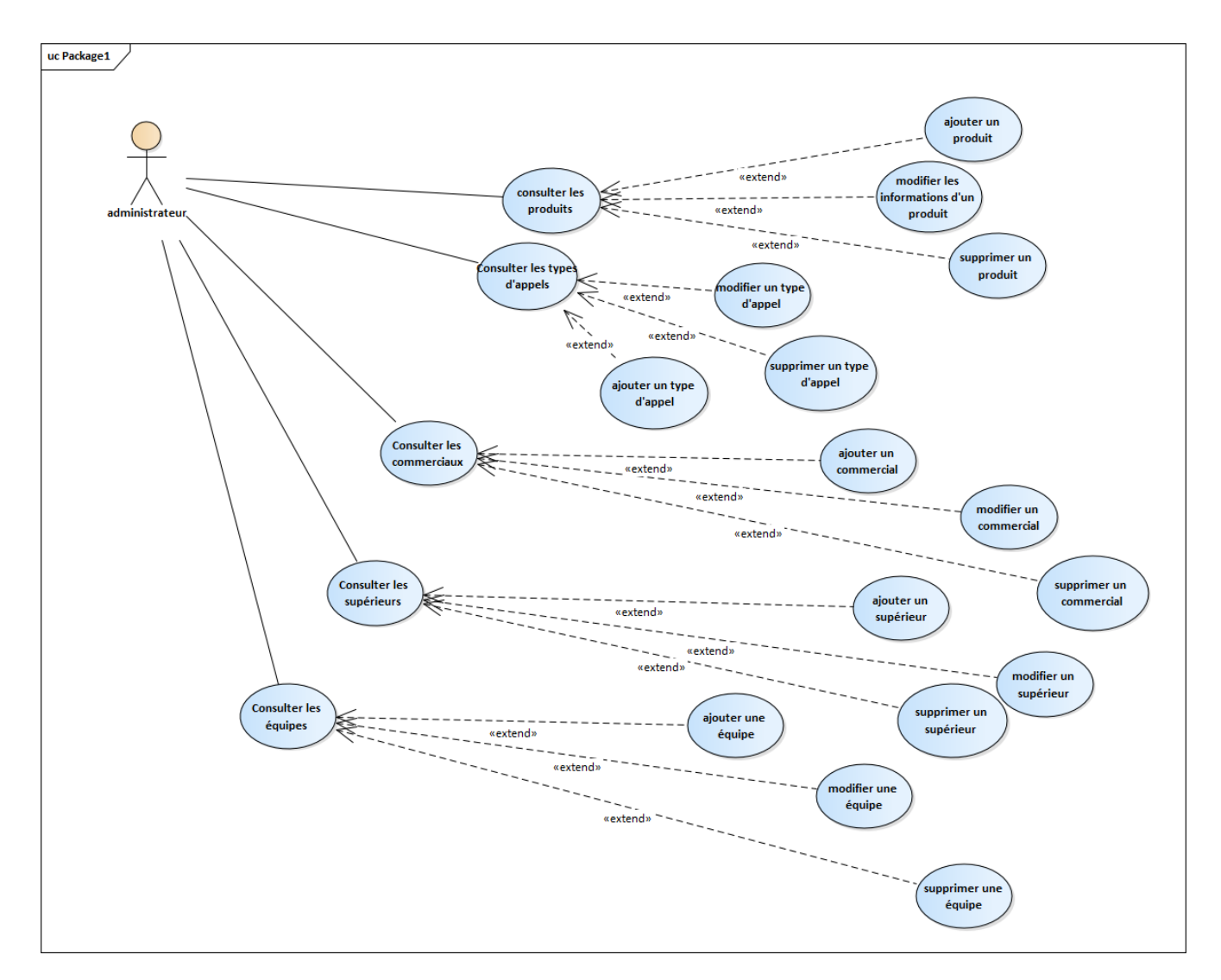

<span id="page-19-0"></span>*Figure 4: Diagramme de cas d'utilisation de l'administrateur partie 2*

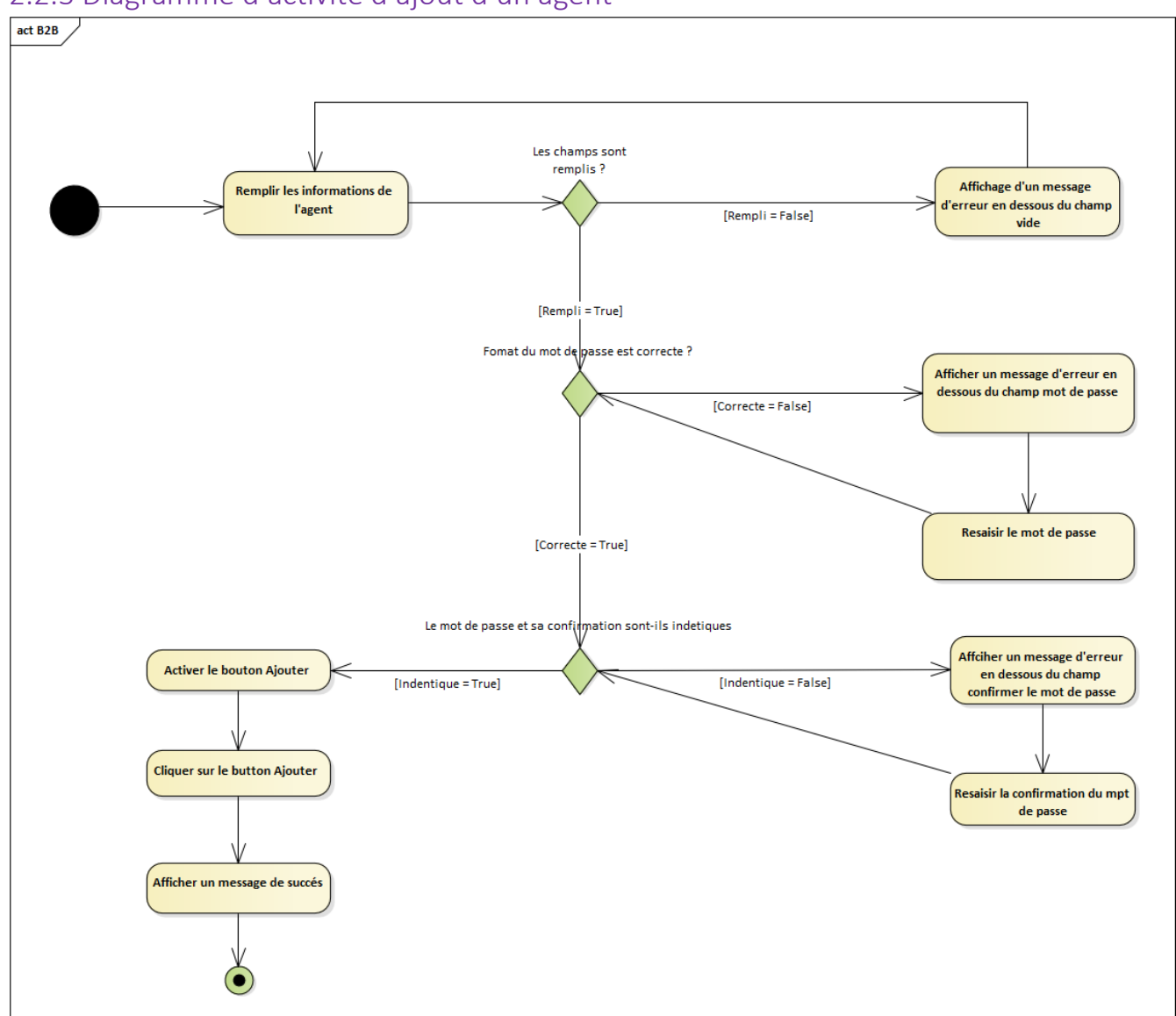

#### <span id="page-20-0"></span>2.2.3 Diagramme d'activité d'ajout d'un agent

*Figure 5: Diagramme d'activité d'ajout d'un agent*

<span id="page-20-2"></span><span id="page-20-1"></span>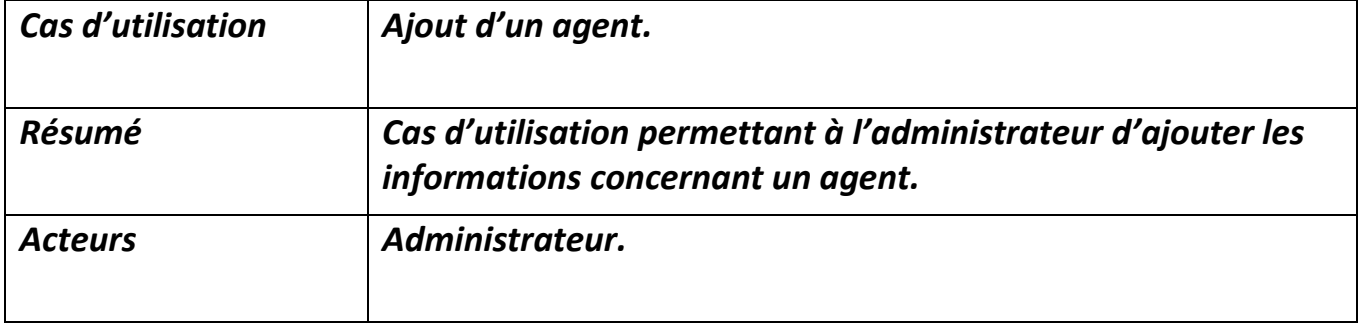

#### *Tableau 1: Description du cas d'utilisation Ajouter un agent*

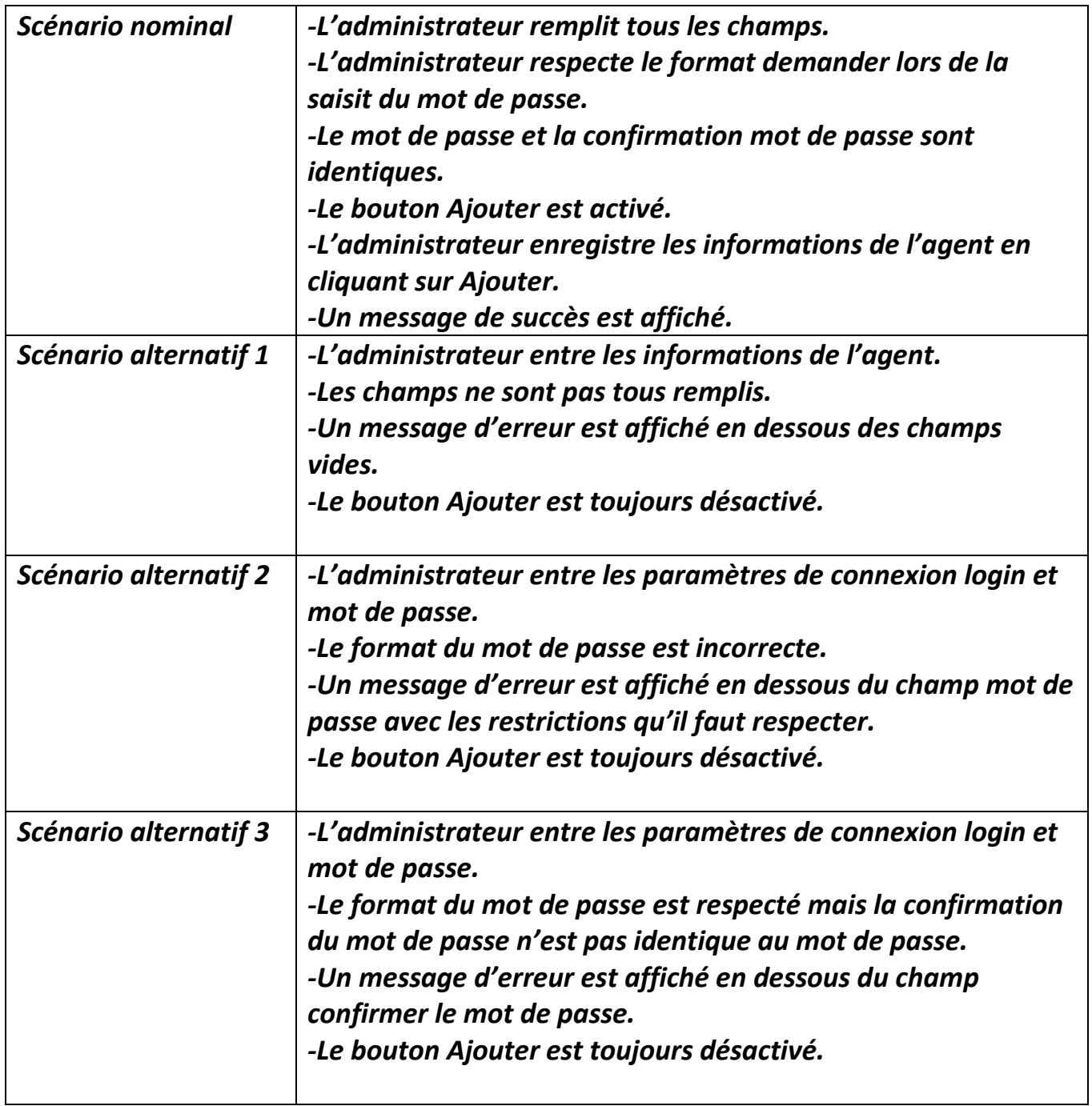

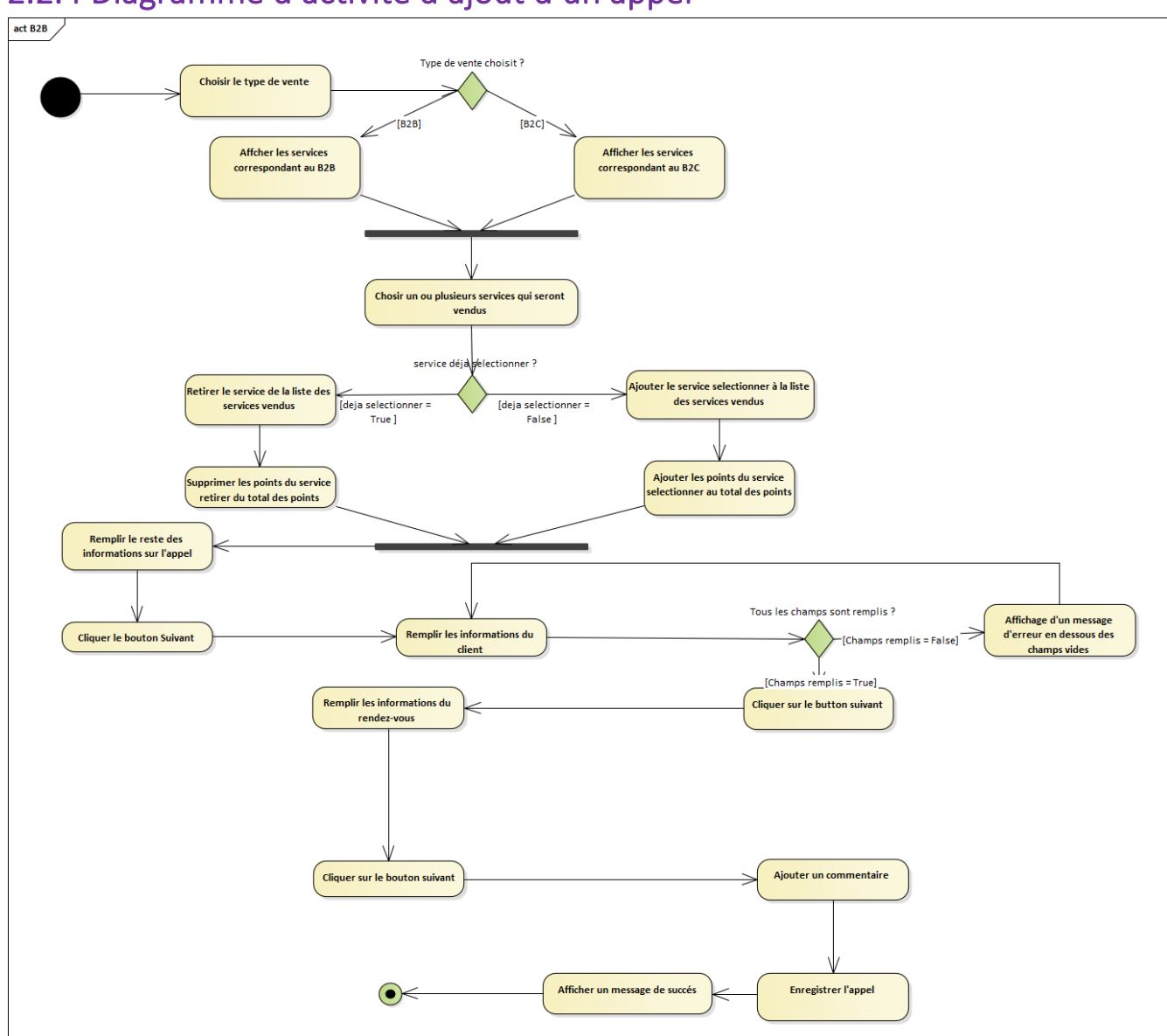

# <span id="page-22-0"></span>2.2.4 Diagramme d'activité d'ajout d'un appel

<span id="page-22-1"></span>*Figure 6: Diagramme d'activité d'ajout des informations d'un appel*

<span id="page-22-2"></span>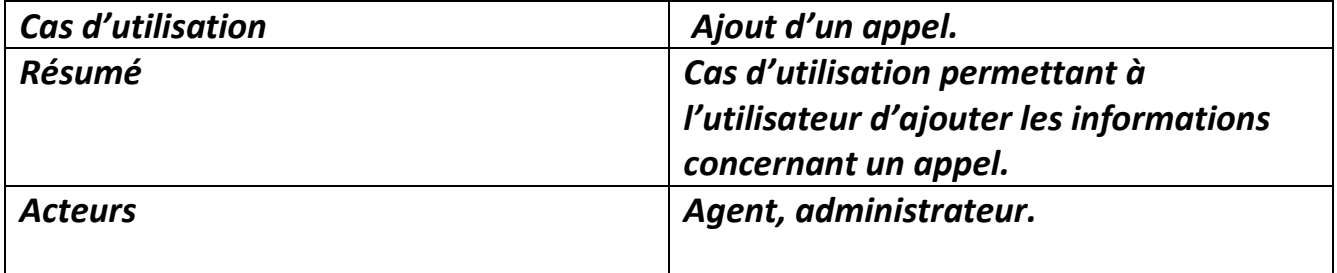

#### *Tableau 2 : Description du cas d'utilisation Ajouter un appel*

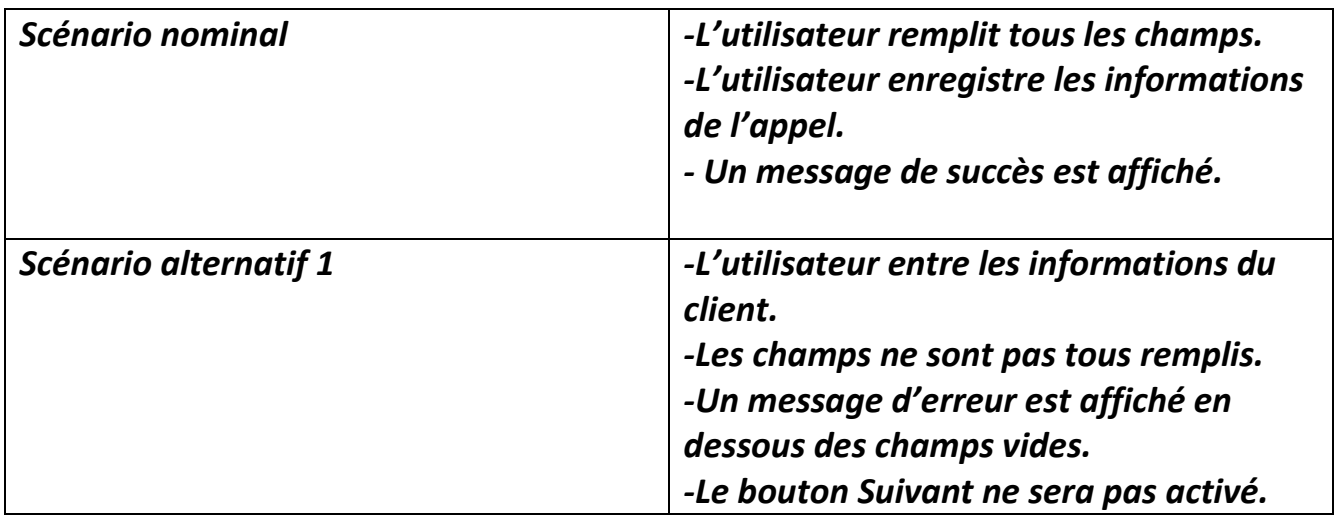

## <span id="page-23-0"></span>2.3 Modèle statique

#### <span id="page-23-1"></span>2.3.1 Diagramme de classe

Le diagramme de classe est un schéma utilisé en génie logiciel pour présenter les classes et les interfaces des systèmes ainsi que les différentes relations entre celles-ci. Ce diagramme fait partie de la partie statique d'UML car il fait abstraction des aspects temporels et dynamiques.

*• Nous avons développé le diagramme de classe à partir du cahier des charges et de la description détaillée des cas d'utilisation.*

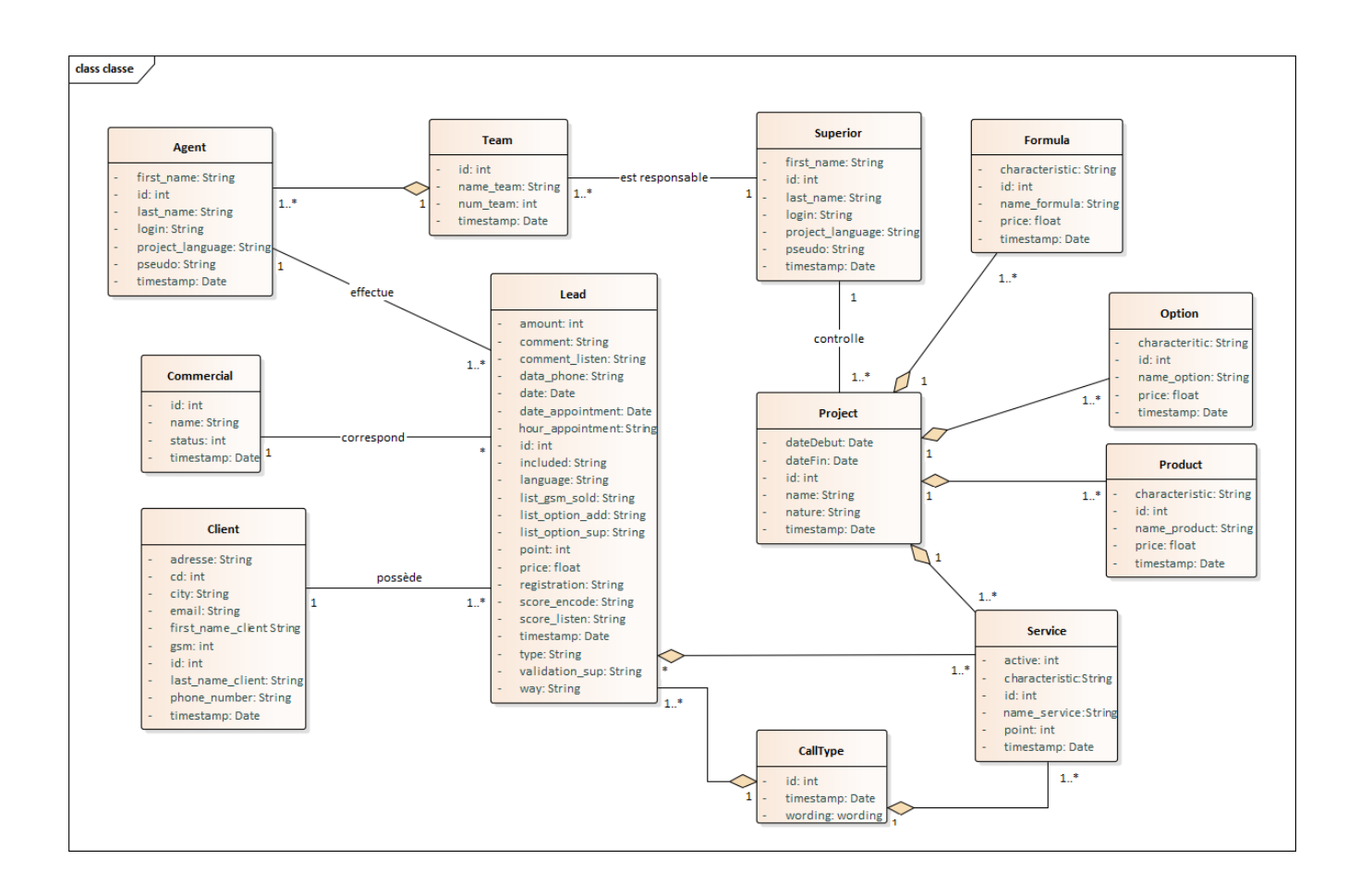

*Figure 7 : Diagramme de classes*

#### <span id="page-24-1"></span><span id="page-24-0"></span>2.3.2 schémas de la base de données

Avant d'implémenter la BD, nous avons construit son schéma constitué des tables suivantes :

**Superior** (id, first name, last name, login, project language, pseudo, timestamp)

**Project** (id, date begin, date end, name, nature, timestamp, #id superior)

**Team** (id , name team , num team, timestamp, #id superior )

Agent (id, first name, last name, login, project language, pseudo, timestamp, #id\_team)

**Product** (id, characteristic, name product, price, timestamp, #id project)

**Option** (id, characteristic, name option, price, timestamp, #id project)

**Formula** (id, characteristic, name formula, price, timestamp, #id project)

**Call\_Type** (id , wording , timestamp )

**Service** (id, characteristic, active, name service, point, timestamp, #id project, #id call type )

**Commercial (id**, name, status, timestamp)

**Client** (id, adresse, cd, city, email, first name client, last name client, gsm, phone\_number, timestamp)

**Lead** (id ,amount, comment, comment listen, data phone, date, date appointment, hour appointement, included, language, list gsm\_sold, list\_option\_add, list option sup, point, price, registration, score encode, score listen, type, validation\_sup, way, timestamp, #id\_client, #id\_commercial, #id\_product, #id\_call\_type, #id\_user )

Lead Service (id, #id lead, #id service )

Timestamp : enregistre la date d'ajout ou la dernière date de modification de n'importe quel élément dans notre base de données.

## <span id="page-25-0"></span>2.3 Conception méthodique

Pour concevoir notre application nous nous sommes basés sur la méthode Agile.

La méthode Agile réside une plus grande implication du client et une meilleure réactivité des équipes. Ce manifeste prône en outre 4 valeurs fondamentales de la démarche :

L'équipe, soit des individus et des interactions, plutôt que des processus et des outils ;

L'application, c'est-à-dire des fonctionnalités opérationnelles plutôt que de la documentation exhaustive ;

La collaboration avec le client, plutôt que la contractualisation des relations ;

L'acceptation du changement, plutôt que le suivi d'un plan.

#### <span id="page-26-0"></span>Les avantages de la méthode Agile :

❖Satisfaire la clientèle en priorité.

❖Accueillir favorablement les demandes de changement.

❖Livrer le plus souvent possible des versions opérationnelles de l'application.

❖Assurer une coopération permanente entre le client et l'équipe projet.

❖Construire autour de personnes motivées.

❖Privilégier la conversation en face-à-face.

❖Mesurer l'avancement du projet en matière de fonctionnalité de l'application.

❖Faire avancer le projet à un rythme soutenable et constant.

❖Porter une attention continue à l'excellence technique et à la conception.

❖Faire simple.

❖Responsabiliser les équipes.

❖Ajuster à intervalles réguliers son comportement et ses processus pour être plus efficace.

#### <span id="page-26-1"></span>Le Fonctionnement de la méthode Agile :

La méthodologie Agile se base sur une idée simple. Planifier la totalité de votre projet dans les moindres détails avant de le développer est contre-productif.

Vous perdez du temps si vous organisez tous les aspects de votre projet en amont. Il est effectivement rare que tout se passe exactement comme prévu. Souvent, des aléas surviennent et vous forcent à revoir votre planification.

La méthode Agile recommande de se fixer des objectifs à court terme. Le projet est donc divisé en plusieurs sous-projets. Une fois l'objectif atteint, on passe au suivant, et ce jusqu'à l'accomplissement de l'objectif final. Cette approche est plus flexible. Puisqu'il est impossible de tout prévoir et de tout anticiper, elle laisse la place aux imprévus et aux changements.

Autre point important : la méthode Agile repose sur une relation privilégiée entre le client et l'équipe projet. Sa satisfaction étant la priorité, l'implication totale de l'équipe et sa réactivité face aux changements s'imposent. Le dialogue est privilégié. C'est le client qui valide chaque étape du projet. Il convient donc de prendre en compte

l'évolution de ses besoins. Des ajustements sont effectués en temps réel afin de répondre à ses attentes.

Avec l'approche Agile, rien n'est figé. L'équipe projet doit être capable de se remettre sans cesse en cause et de chercher continuellement à évoluer.

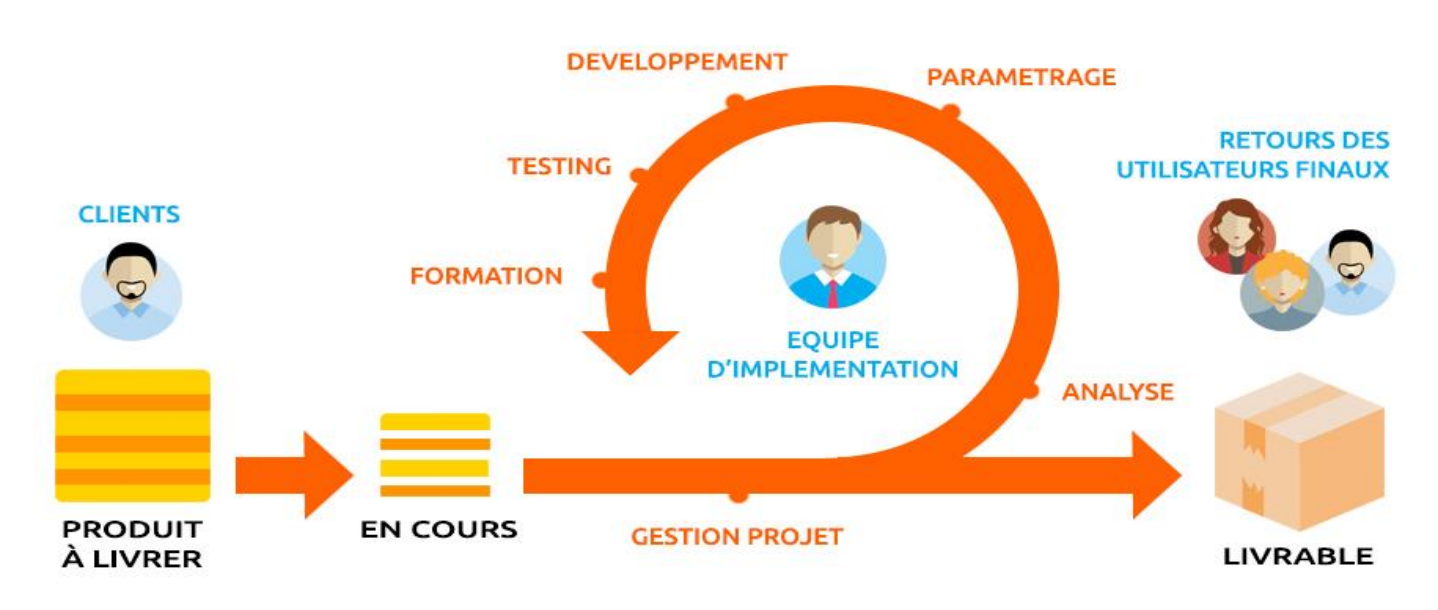

*Figure 8: Explication simple de la méthode Agile*

## <span id="page-27-1"></span><span id="page-27-0"></span>**Conclusion**

Dans ce chapitre, nous avons modélisé les vues fonctionnelles de notre système de gestion commande en se basant sur les diagrammes du langage UML à savoir : le diagramme de cas d'utilisation, le diagramme d'activités et le diagramme de classe. Le prochain chapitre sera dédié à la réalisation de notre application.

# <span id="page-28-0"></span>Chapitre 3 : Réalisation

## <span id="page-29-0"></span>3.1 Framework de développement

#### <span id="page-29-1"></span>3.1.1 Pourquoi utilisé un Framework ?

Un Framework est un ensemble d'outils et de composants logiciels organisés conformément à un plan d'architecture et des patterns, l'ensemble formant ou promouvant un « squelette » de programme. Il est souvent fourni sous la forme d'une bibliothèque logicielle, et accompagné du plan de l'architecture cible du Framework.

Les avantages des Frameworks sont nombreux. En effet, un Framework est portable, de la part de son abstraction de la base de données et de la gestion générique du cache. Les temps de développement avec un Framework sont réellement plus courts.

Tous les outils essentiels sont déjà écrits. Le développement des applications sécurisées est facile.

Les Frameworks sont des outils communautaires et ont, par conséquent, des forums, des listes de diffusion et des canaux IRC pour les soutenir. De plus vu que les Frameworks sont largement déployés, la chance de trouver les correctifs des problèmes rencontrés est plus grande.

#### <span id="page-29-2"></span>3.1.2 Angular Framework

**Angular** est un Framework côté client, open source, basé sur **TypeScript**, et co-dirigé par l'équipe du projet « Angular » à Google et par une communauté de particuliers et de sociétés.

Angular est une réécriture complète d'**AngularJS**, cadriciel construit par la même équipe. Il permet la création d'applications Web et plus particulièrement de ce qu'on appelle des « Single Page Applications » : des applications web accessibles via une page web unique qui permet de fluidifier l'expérience utilisateur et d'éviter les chargements de pages à chaque nouvelle action.

Le Framework est basé sur une architecture du type MVC et permet donc de séparer les données, le visuel et les actions pour une meilleure gestion des responsabilités. Un type d'architecture qui a largement fait ses preuves et qui permet une forte maintenabilité et une amélioration du travail collaboratif.

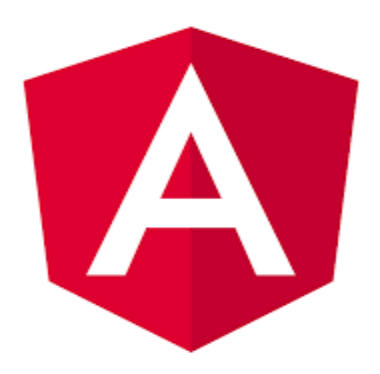

*Figure 9: Logo du FrameWork Angular*

#### <span id="page-30-2"></span><span id="page-30-0"></span>3.1.2 AngularJS Framework

**AngularJS** est un Framework JavaScript libre et open source2 développé par Google. Il permet de développer des pages web.

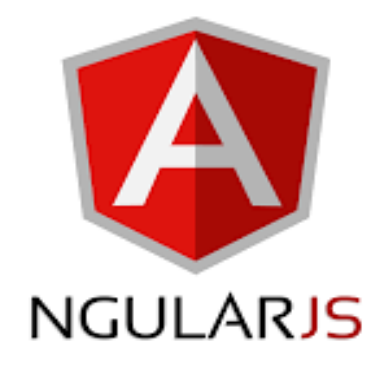

*Figure 10: Logo du FrameWork AngularJS*

#### <span id="page-30-3"></span><span id="page-30-1"></span>3.1.3 Différence entre Angular et AngularJS

La différence la plus fondamentale entre les deux frameworks open-source est qu'Angular est basé sur Typescript alors que AngularJS est basé sur Javascript. Cela implique essentiellement qu'il y aura des différences dans leurs composants.

## <span id="page-31-0"></span>3.2 Environnement du développement

Pour mettre en place notre système, nous avons utilisé un environnement de développement qui a assuré le bon déroulement de la phase d'implémentation. Cet environnement comporte des outils matériels ainsi que logiciels suivants.

#### <span id="page-31-1"></span>3.2.1 Environnement matériel

Pour le développement de notre application nous avons utilisé un PC portable « Lenovo » dont la configuration est la suivante :

- Processeur Intel Core i7-3537U avec fréquence 2.5 GHz
- Quantité de mémoire vive 8 Go
- Capacité du disque dur 500 Go

#### <span id="page-31-2"></span>3.2.2 Environnement logiciel

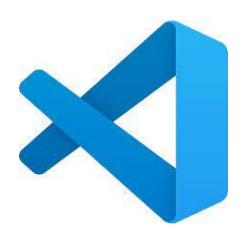

<span id="page-31-3"></span>Visual Code Studio : est un IDE que nous avons utilisé pour le développement du module Web App. Il s'agit d'un éditeur de code supportant les langages de programmation Web, comme l'HTML, le CSS, le Javascript et le Typescript.

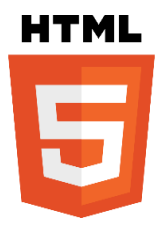

<span id="page-31-4"></span>HTML 5 : HyperText Markup Langage 5, C'est un langage de balises utilisé pour structurer et donner du sens au contenu web. Par exemple : définir des paragraphes, titres et tables de données ou encore intégrer des images ou des vidéos dans une page.

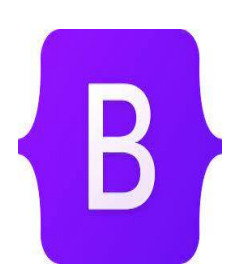

<span id="page-31-5"></span>Bootstrap : est un Framework qui facilite et accélère le développement Front-End. Il inclue une base CSS très complète (au format LESS) configurée à partir d'un fichier de variables, un ensemble de conventions de structure HTML et de nommage de classes des librairies JavaScripts simples pour les fonctions les plus courantes.

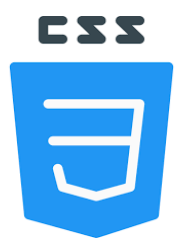

<span id="page-32-0"></span>CSS 3 : (Cascading Style Sheets 3) : Est un langage de règles de style utilisé pour mettre en forme le contenu HTML. Par exemple : en modifiant la couleur d'arrière-plan ou les polices, ou en disposant le contenu en plusieurs colonnes.

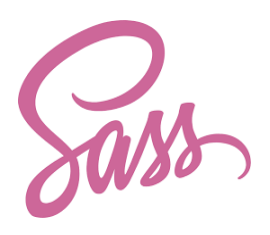

<span id="page-32-1"></span>SCSS or SASS : (Syntactically awesome stylesheets) est un langage de script préprocesseur qui est compilé ou interprété en CSS (Feuilles de styles en cascades). SassScript est le langage de script en lui-même.

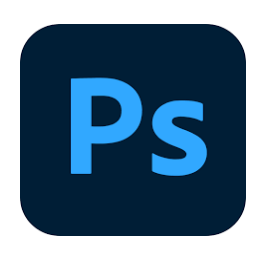

<span id="page-32-2"></span>Photoshop : Est un logiciel de retouche, de traitement et de dessin assisté par ordinateur, lancé en 1990 sur MacOS puis en 1992 sur Windows. Édité par Adobe, il est principalement utilisé pour traitement des photographies numériques, mais sert également à la création ex nihilo d'images.

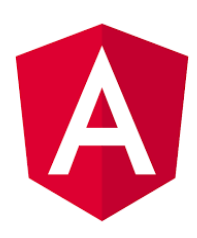

<span id="page-32-3"></span>Angular : Est une plateforme de développement, construite sur TypeScript. En tant que plateforme, Angular comprend : Un cadre basé sur des composants pour la création d'applications web évolutives.

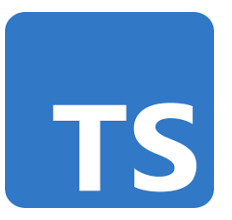

<span id="page-32-4"></span>TypeScript : Est un langage de programmation conçu et développé par Microsoft en 2012. Il représente un "superset" de JavaScript. C'est-àdire que la syntaxe est la même que celle JavaScript à quelques différences près

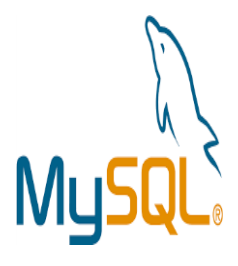

<span id="page-33-0"></span>MySQL : est un système de gestion de base de données relationnelle (SGBDR). Il est distribué sous une double licence GPL et propriétaire. Il fait partie des logiciels de gestion de ebas de données les plus utilisés au monde, autant par le grand public (applications web principalement) que par des professionnels.

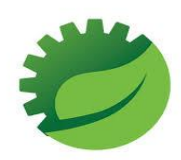

<span id="page-33-1"></span>Spring : se définit comme étant un framework libre très riche, parmi les plus réputés au monde. Il permet de construire l'infrastructure d'une application Java et d'en faciliter le développement.

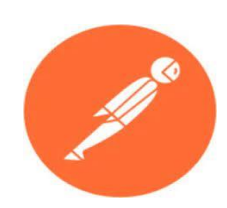

<span id="page-33-2"></span>Postman : est un logiciel gratuit qui vous permet d'effectuer des requêtes API sans coder. Les requêtes prennent la forme suivante : Verbe HTTP + URI Version HTTP + Headers + Body facultatif.

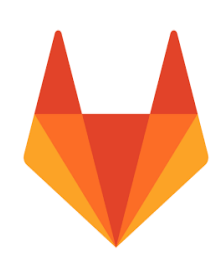

<span id="page-33-3"></span>GitLab : est une plateforme DevOps complète proposée sous la forme d'une application unique. Elle révolutionne le développement, la sécurité, l'exploitation et la collaboration entre les équipes. Créez, testez et déployez des logiciels plus rapidement en n'utilisant qu'une seule solution.

## <span id="page-34-0"></span>3.3 Présentation des interfaces graphiques

#### <span id="page-34-1"></span>3.3.1 Le menu

Pour une navigation simple et efficace dans nos interfaces nous avons mis à disposition le menu suivant :

<span id="page-34-2"></span>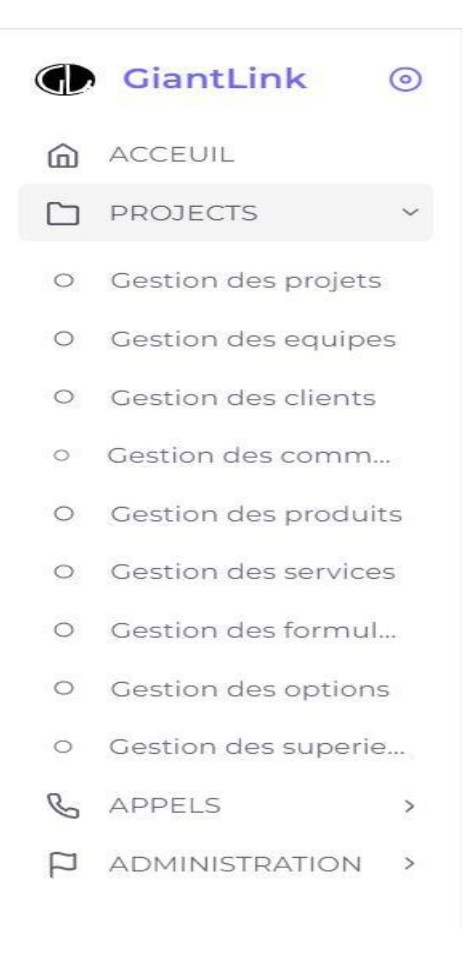

*Figure 11: Menu de navigation partie 1*

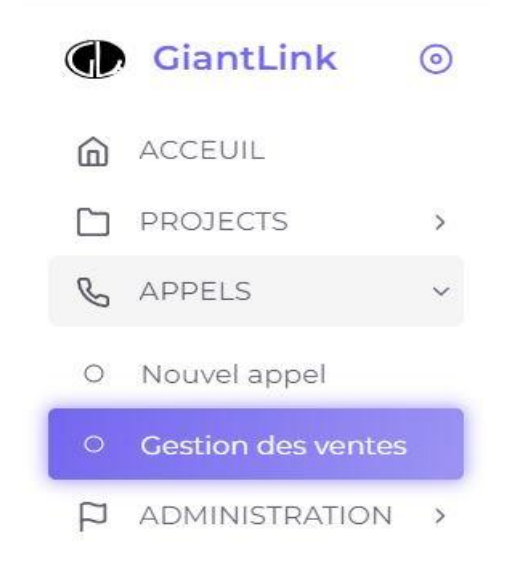

*Figure 12: Menu de navigation partie 2*

<span id="page-35-1"></span><span id="page-35-0"></span>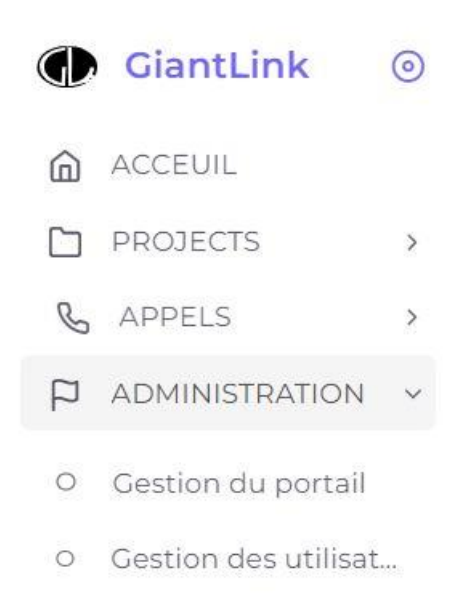

*Figure 13: Menu de navigation partie 3*

#### <span id="page-36-0"></span>3.3.2 L'accueil

Interface « Accueil » : Dans cette interface en trouve les différentes informations sur les ventes de l'agent connecté, les points qu'il a cumulé et finalement le classement des meilleurs agents.

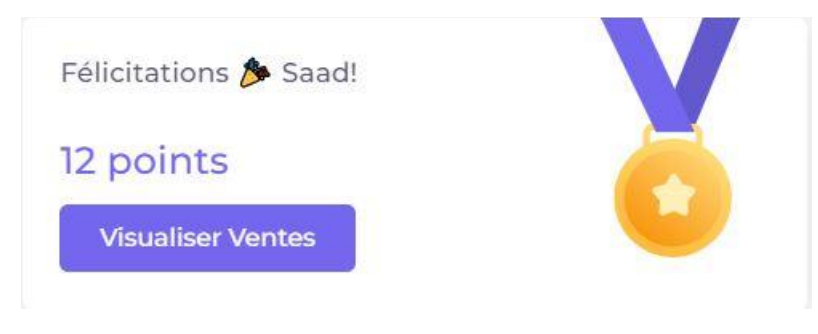

*Figure 14: Les points cumulés par l'agent connecté*

<span id="page-36-1"></span>En cliquant sur le bouton « Visualiser les ventes », l'interface de gestion d'appel sera ouverte.

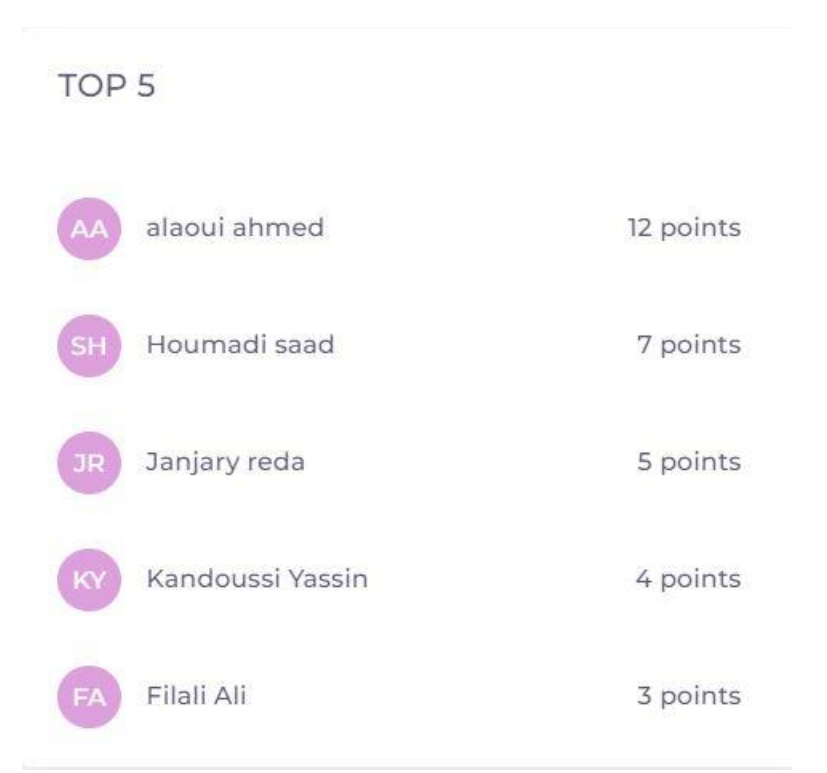

<span id="page-36-2"></span>*Figure 15: Dashboard d'accueil montrant le classement des agents selon les points cumulés*

#### <span id="page-37-0"></span>3.3.3 Gestion des projets

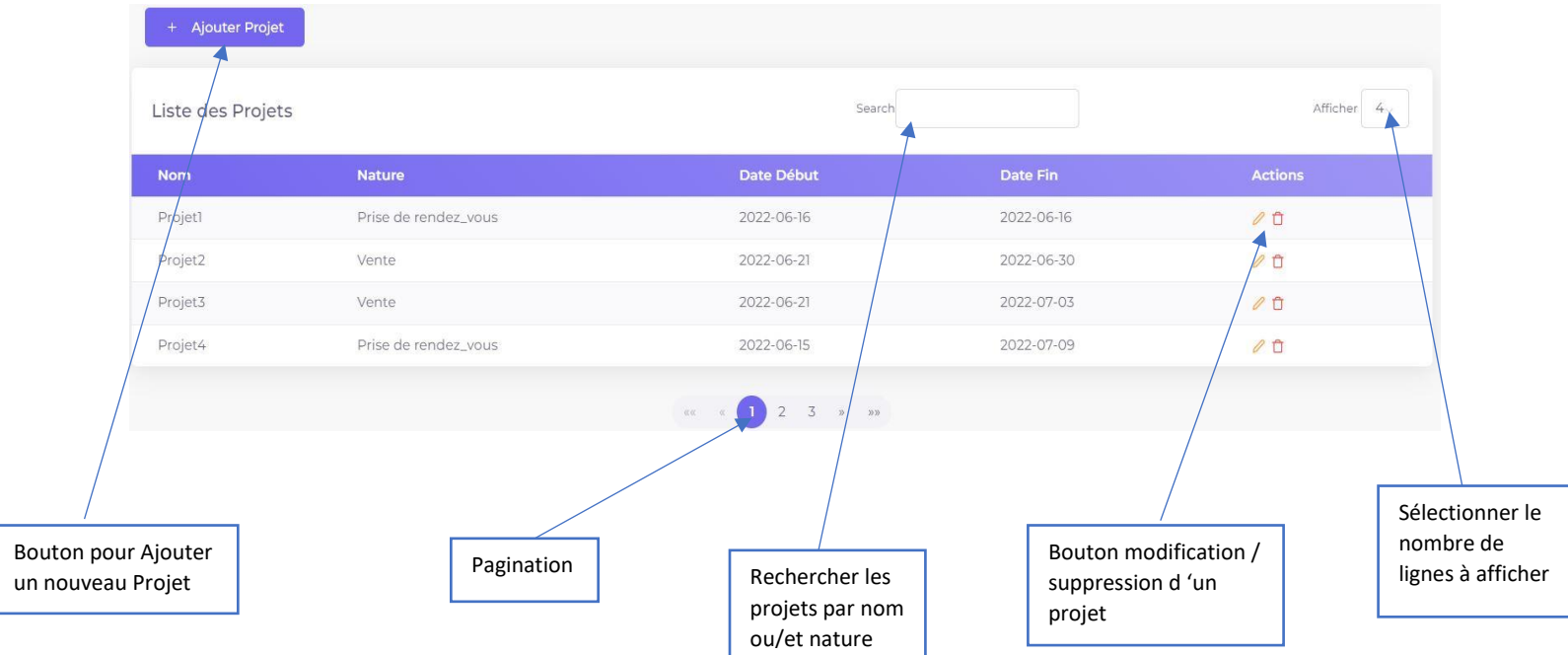

*Figure 16: Interface de gestion des projets*

<span id="page-37-1"></span>Interface « Gestion des projets » : Cette interface est accessible seulement par les administrateurs. Dans cette interface on trouve la liste des projets disponibles dans la base de données, qu'on pourra les modifier ou/et supprimer directement en cliquant sur les émoticons affichés à la droite.

En cliquant sur le bouton « Créer Projet » une interface de création d'un projet se présente :

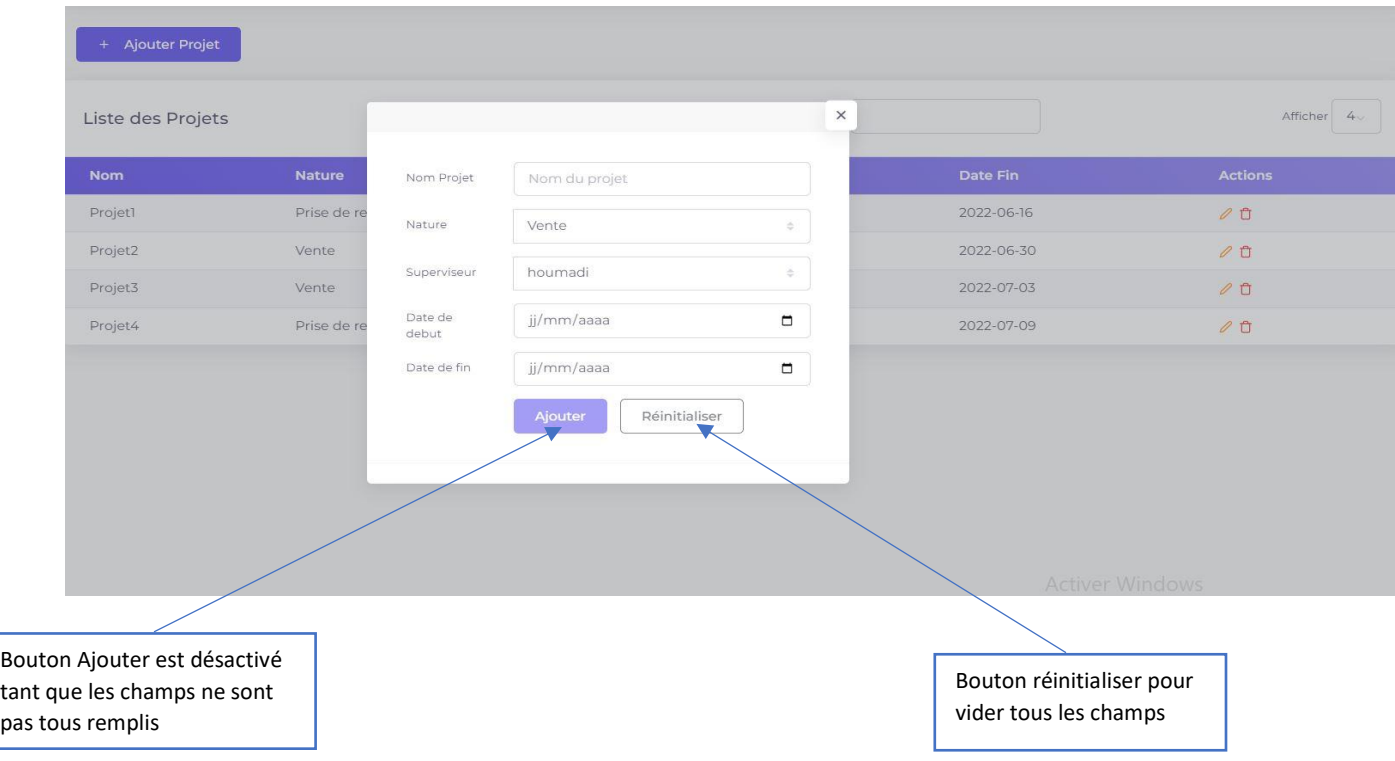

*Figure 17: Interface de création d'un projet*

<span id="page-38-0"></span>Interface de création d'un projet : Cette interface permet à l'administrateur d'ajouter un nouveau projet, si les données sont correctes un message de succès est affiché comme le montre la figure ci-dessous.

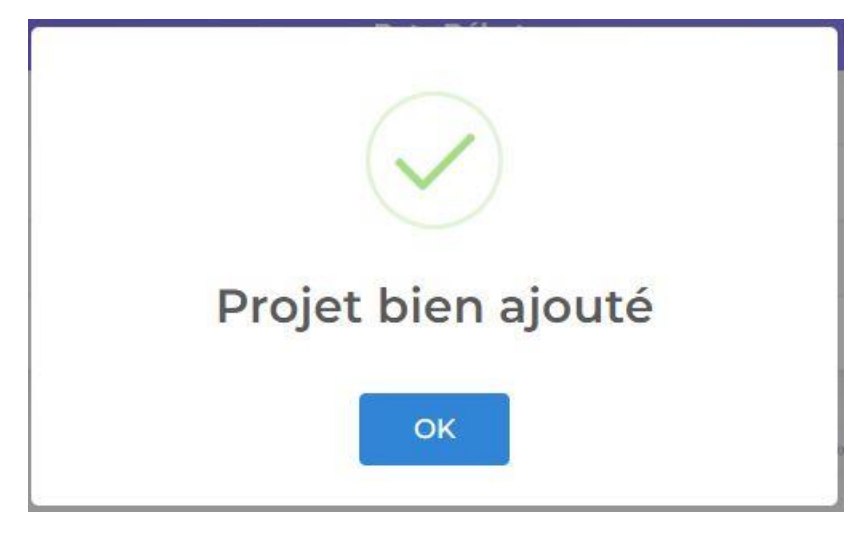

*Figure 18: Message de succès après l'ajout d'un projet*

<span id="page-39-0"></span>En cliquant sur l'émoticône jaune en forme de stylo dans la même ligne du projet que vous voulez modifier, une interface de modification d'un projet se présente :

| + Ajouter Projet  |             |                  |                      |          |            |                               |
|-------------------|-------------|------------------|----------------------|----------|------------|-------------------------------|
| Liste des Projets |             |                  |                      | $\times$ |            | Afficher $4\sqrt{ }$          |
| <b>Nom</b>        | Nature      | Nom Projet       | Projet1              |          | Date Fin   | <b>Actions</b>                |
| Projet1           | Prise de re | Nature           | Prise de rendez_vous |          | 2022-06-16 | $0$ <sup><math>0</math></sup> |
| Projet2           | Vente       | Superviseur      |                      | õ.       | 2022-06-30 | 00                            |
| Projet3           | Vente       |                  |                      |          | 2022-07-03 | 00                            |
| Projet4           | Prise de re | Date de<br>debut | 16/06/2022           | $\Box$   | 2022-07-09 | 00                            |
|                   |             | Date de fin      | 16/06/2022           | Δ        |            |                               |
|                   |             |                  | Modifier             |          |            |                               |
|                   |             |                  |                      |          |            |                               |
|                   |             |                  |                      |          |            |                               |

*Figure 19: Interface de modification d'un projet*

<span id="page-39-1"></span>Interface de modification d'un projet : Cette interface permet à l'administrateur de modifier le projet en replissant les informations dans les champs respectifs. Après la modification des champs désirés un message de confirmation apparaît, comme le montre les figures ci-dessous.

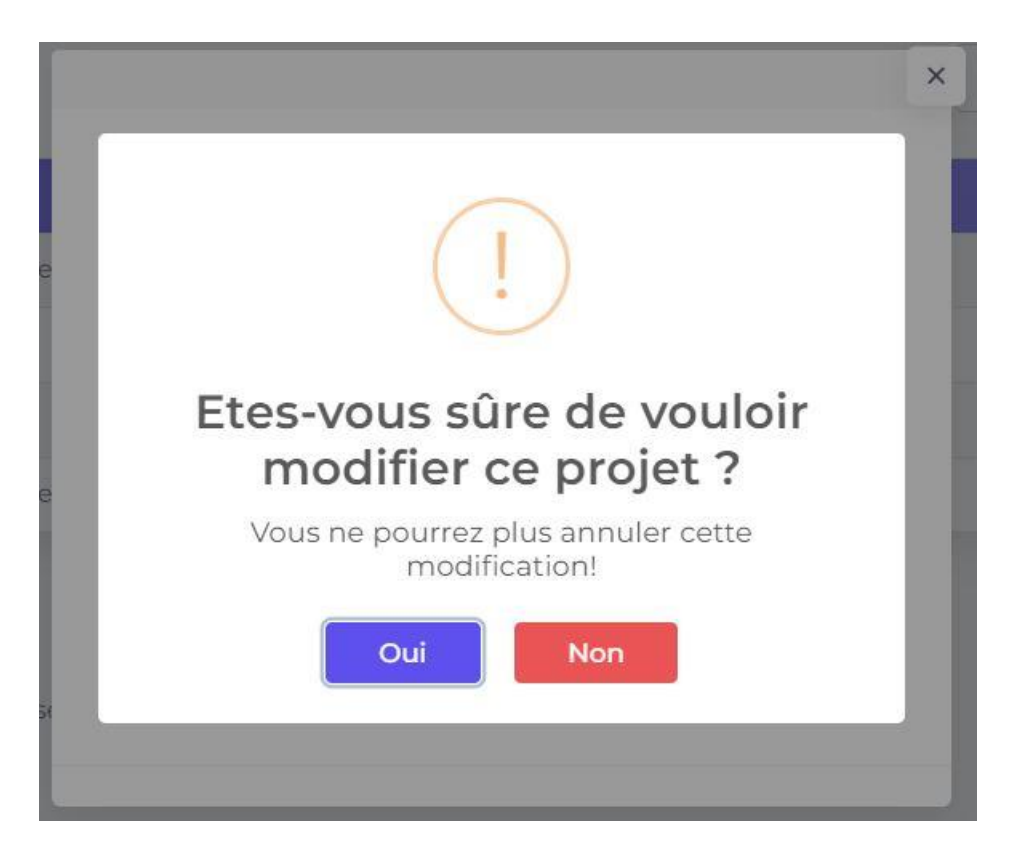

*Figure 20: Message de confirmation lors d'une modification d'un projet*

<span id="page-40-0"></span>En cliquant sur le bouton Oui, un message de succès apparait :

<span id="page-40-1"></span>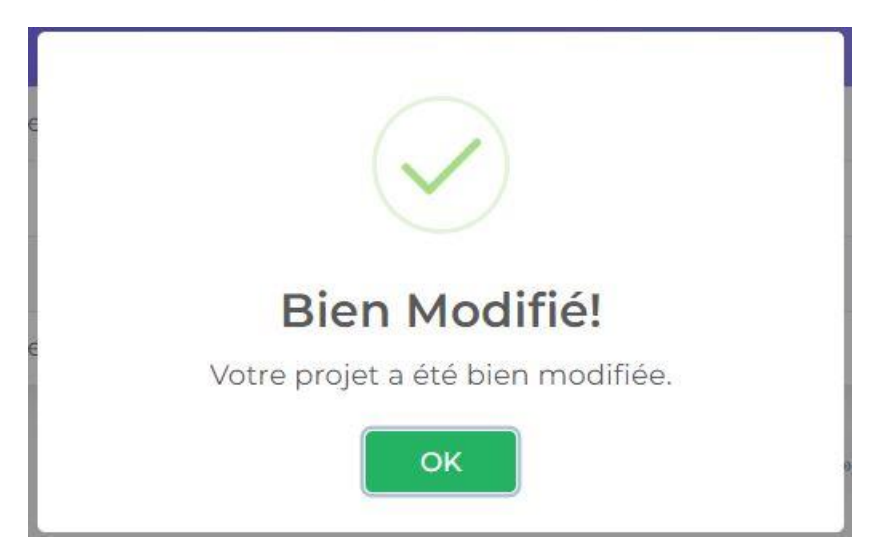

*Figure 21: Message de succès après la modification d'un projet*

En cliquant sur l'émoticône rouge en forme de poubelle dans la même ligne du projet que vous voulez supprimer, les mêmes messages de confirmation et de succès apparaîtront, comme les montrent les figures ci-dessous :

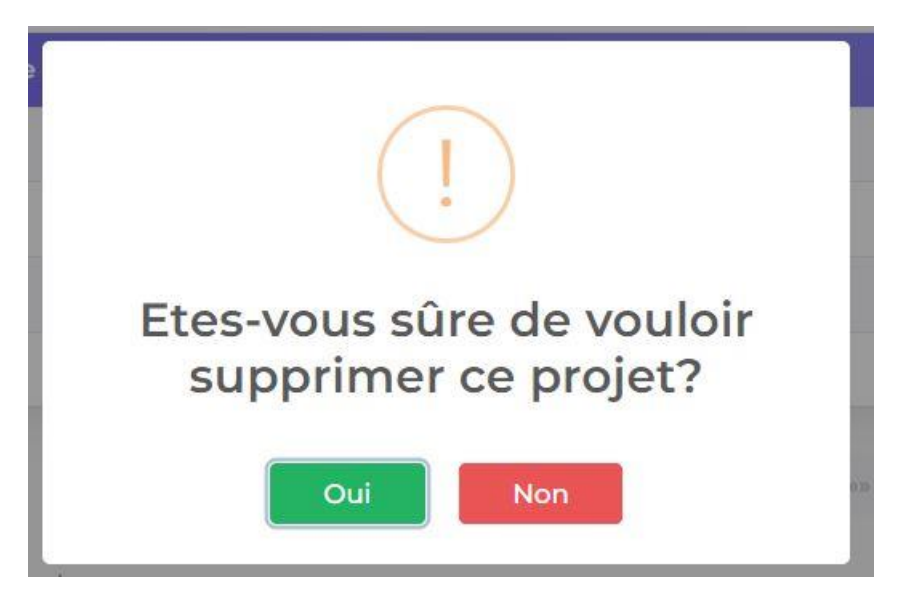

*Figure 22: Message de confirmation lors d'une suppression d'un projet*

<span id="page-41-1"></span><span id="page-41-0"></span>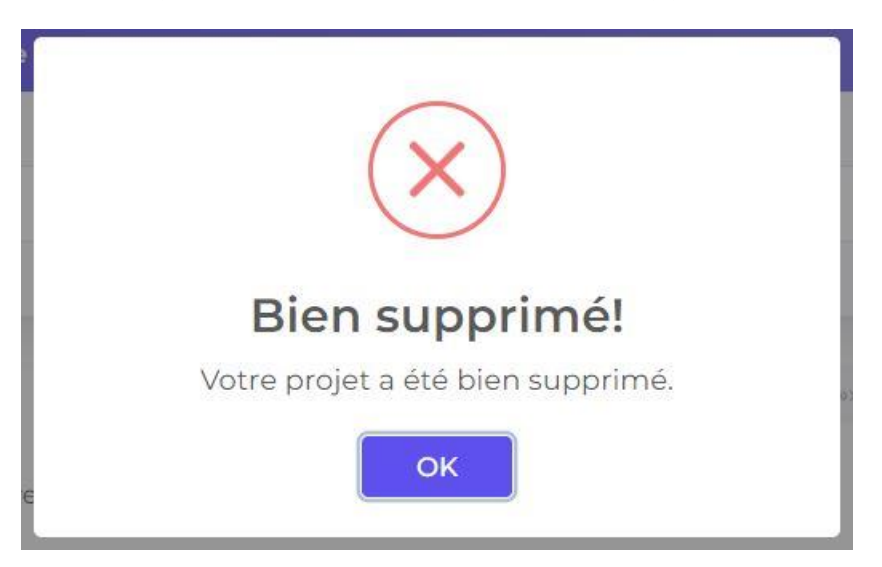

*Figure 23 : Message de succès après la suppression d'un projet*

#### <span id="page-42-0"></span>3.3.4 Gestion des agents

| + Ajouter Utilisateur  |        |                                                                        |                 |                          |  |  |  |  |  |
|------------------------|--------|------------------------------------------------------------------------|-----------------|--------------------------|--|--|--|--|--|
| Liste des Utilisateurs |        | Recherche                                                              | Afficher<br>4.4 |                          |  |  |  |  |  |
| <b>Nom</b>             | Prénom | Pseudo                                                                 | Login           | <b>Actions</b>           |  |  |  |  |  |
| Houmadi                | saad   | alex                                                                   | s.houmadi       | $\emptyset$              |  |  |  |  |  |
| alaoui                 | ahmed  | john                                                                   | a.alaoui        | $\mathcal{O} \quad \Box$ |  |  |  |  |  |
| ahmadi                 | hamada | leo                                                                    | h.ahmadi        | $\emptyset$              |  |  |  |  |  |
| ghamaoui               | reda   | alex                                                                   | r.ghamaoui      | $\emptyset$              |  |  |  |  |  |
|                        |        | $\eta$ – $\eta\eta$<br>$\alpha \alpha$ $\alpha$<br>3<br>$\overline{2}$ |                 |                          |  |  |  |  |  |

*Figure 24: Interface de gestion des agents*

<span id="page-42-1"></span>Interface « Gestion des agents » : Cette interface est accessible seulement par les administrateurs. Dans cette interface on trouve la liste des agents, qu'on pourra les modifier ou/et supprimer directement en cliquant sur les émoticons affichés à la droite.

En cliquant sur le bouton « Ajouter Utilisateur » une interface d'ajout d'un utilisateur se présente :

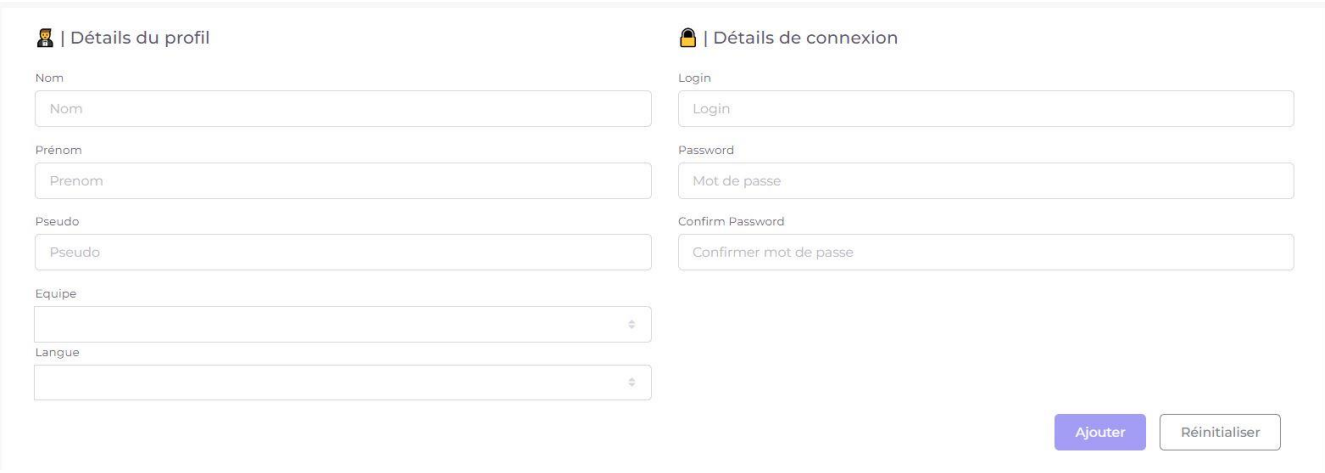

<span id="page-42-2"></span>*Figure 25 : Interface d'ajout d'un utilisateur*

Interface d'ajout d'un utilisateur : Cette interface permet à l'administrateur d'ajouter un nouvel utilisateur, si les données sont correctes un message de succès est affiché, sinon un message d'erreur apparaît, comme le montre les figures ci-dessous.

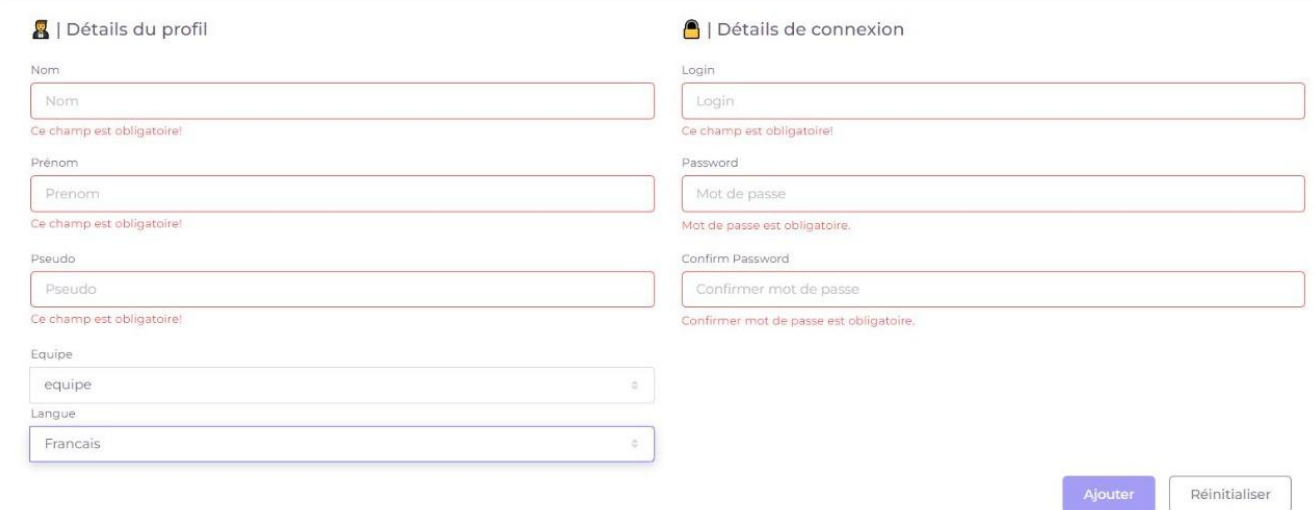

<span id="page-43-0"></span>*Figure 26: Message d'erreur lorsqu'un champ ou plusieurs sont vide*

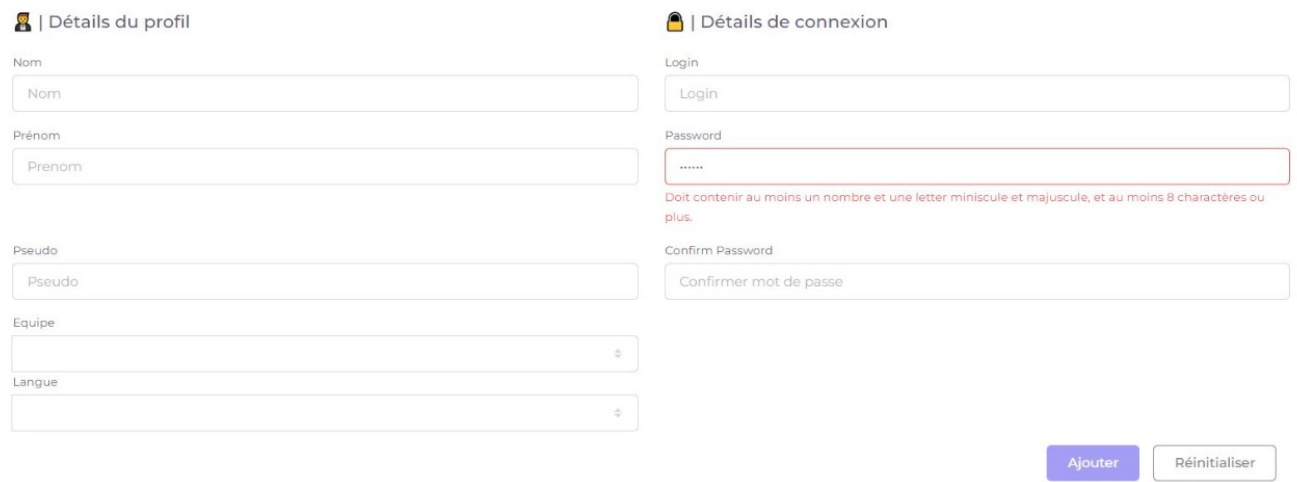

<span id="page-43-1"></span>*Figure 27: Message d'erreur lorsque la forme du mot de passe est incorrecte*

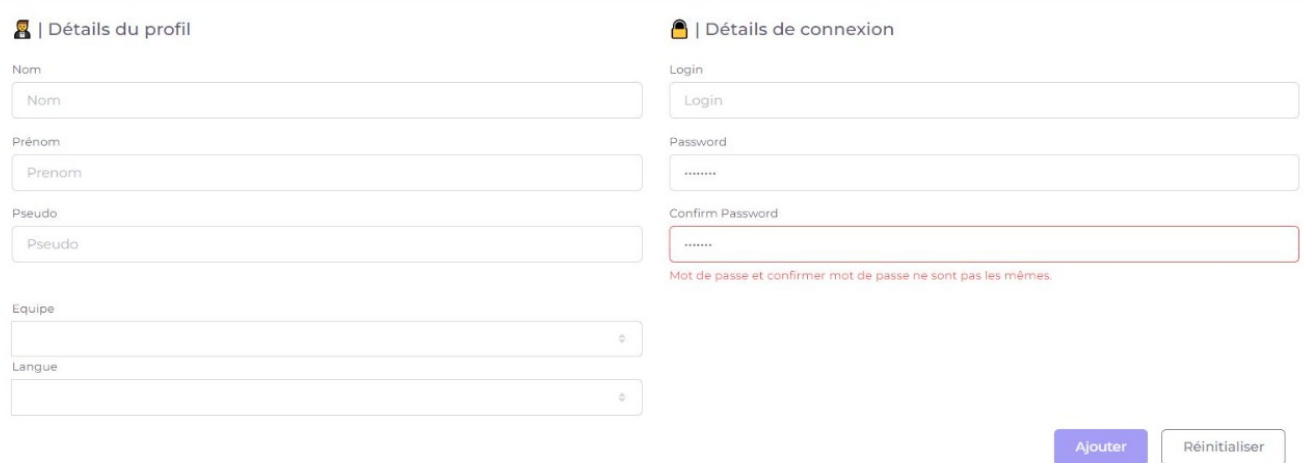

#### <span id="page-44-0"></span>*Figure 28: Message d'erreur lorsque le mot de passe et confirmer le mot de passe ne sont pas identiques*

*•NB : Le reste des interfaces des gestions que nous présenterons après sont faites avec les mêmes principes.*

## <span id="page-45-0"></span>Conclusion Et Perspectives

Ce projet de fin d'études, réalisé au sein de la société GiantLink, avait pour objectif la réalisation d'un système de gestion de commande. Ce système vise à automatiser toutes les gestions nécessaires au centre d'appel GiantLink.

Notre travail a consisté, dans un premier temps, à étudier les besoins du centre d'appel et essayer de mettre un plan simple et efficace pour optimiser au maximum possible notre application web. Dans une deuxième étape, nous avons abordé l'analyse et la modélisation des besoins fonctionnels à travers quelques diagrammes UML.

Nous avons conçu et développé, par la suite, les interfaces graphiques servant à réaliser les fonctionnalités appropriées du système en utilisant une large gamme d'outils web tels que Le Framework Angular avec Spring Boot, TypeScript, SCSS … Ce stage nous a permis, d'approfondir nos connaissances et compétences en développement web et en conception et modélisation UML.

Dans un délai relativement cours (deux mois), nous avons pu concevoir et réaliser un système d'information important caché derrière une application web simple et facilement exploitable. Il est pour l'instant prématuré de dire qu'il répond à toutes les attentes des utilisateurs, mais tous les tests que nous avons effectués confirment que notre système répond parfaitement aux exigences et besoins décrits dans le projet.

Malgré la réalisation de tous les objectifs fixés au début du stage, il reste des améliorations qui peuvent être envisagées dans le futur tels que :

✓ L'amélioration du design de nos IHMs.

 $\sqrt{\ }$  Effectuer le maximum de tests de notre application afin de recenser et corriger d'éventuelles erreurs.

# <span id="page-46-0"></span>Webographie

#### <span id="page-46-1"></span>Documentation:

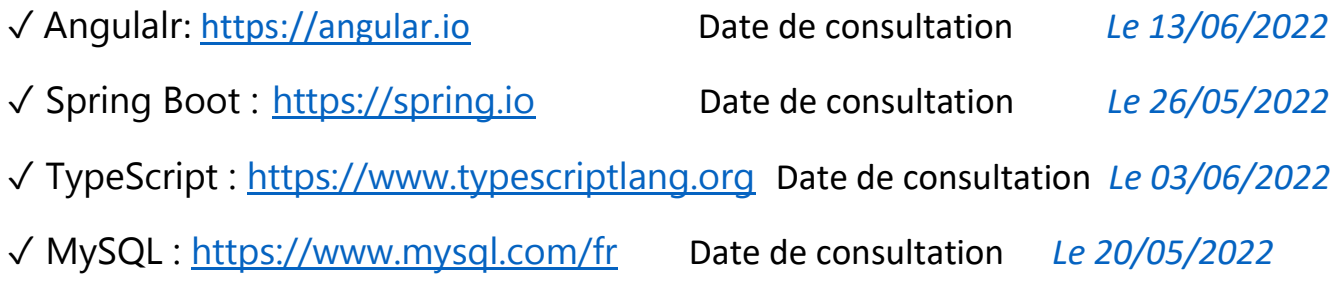